DIPLOMADO DE PROFUNDIZACIÓN CISCO PRUEBA DE HABILIDADES PRÁCTICAS CCNP

JOSE MIGUEL CHAUX

UNIVERSIDAD NACIONAL ABIERTA Y A DISTANCIA - UNAD ESCUELA DE CIENCIAS BÁSICAS, TECNOLOGÍA E INGENIERÍA - ECBTI INGENIERÍA DE ELECTRONICA PALMIRA 2023

DIPLOMADO DE PROFUNDIZACIÓN CISCO PRUEBA DE HABILIDADES PRÁCTICAS CCNP

JOSE MIGUEL CHAUX

Diplomado de opción de grado presentado para optar el título de INGENIERO EN ELECTRONICA

> ASESORA: MARITZA MONDRAGÓN GUZMÁN

UNIVERSIDAD NACIONAL ABIERTA Y A DISTANCIA - UNAD ESCUELA DE CIENCIAS BÁSICAS, TECNOLOGÍA E INGENIERÍA - ECBTI INGENIERÍA DE ELECTRONICA PALMIRA 2023

NOTA DE ACEPTACIÓN

Firma del presidente del Jurado

Firma del Jurado

Firma del Jurado

PALMIRA, 03 de mayo de 2023

#### AGRADECIMIENTOS

<span id="page-3-0"></span>Quiero dirigir los agradecimientos a la universidad nacional abierta y a distancia UNAD, por permitir la oportunidad de abrirme sus puertas, los llevare grabado para siempre en la memoria de mi futuro profesional.

Agradecimientos a la escuela de ciencias básicas, tecnología e ingeniería – ecbti, muy profundamente al director Juan Esteban Tapias del diplomado CCNP de profundización, por permitirme la oportunidad de poder trabajar este proyecto como opción de grado para optar por el título de ingeniero electrónico, a la profesora Maritza Mondragón guzmán por su paciencia y dedicación brindando todo su conocimiento, al grupo de estudio con los cuales compartimos nuestras dificultades y fortalezas.

Finalmente, mis más sinceros agradecimientos a todas esas personas que comparten a mi lado, como familia, amigos, profesores conocidos y cercanos que acompañaron todo este proceso que son un pilar para poder llegar y cumplir las metas que me propongo.

## TABLA DE CONTENIDO

<span id="page-4-0"></span>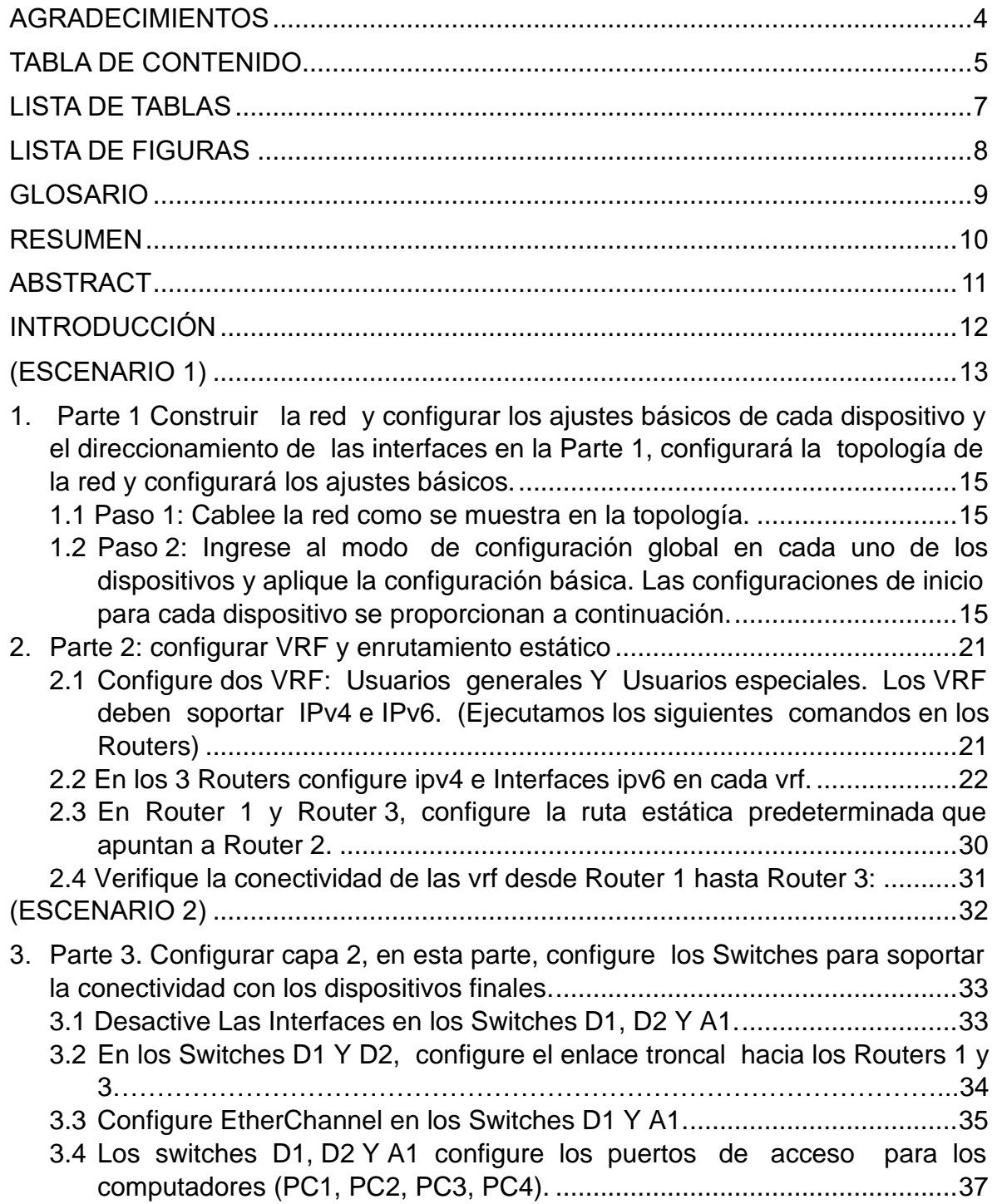

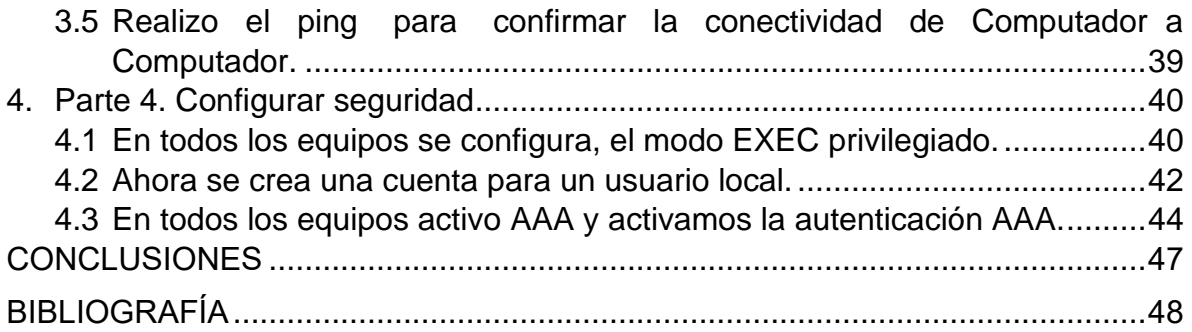

## LISTA DE TABLAS

<span id="page-6-0"></span>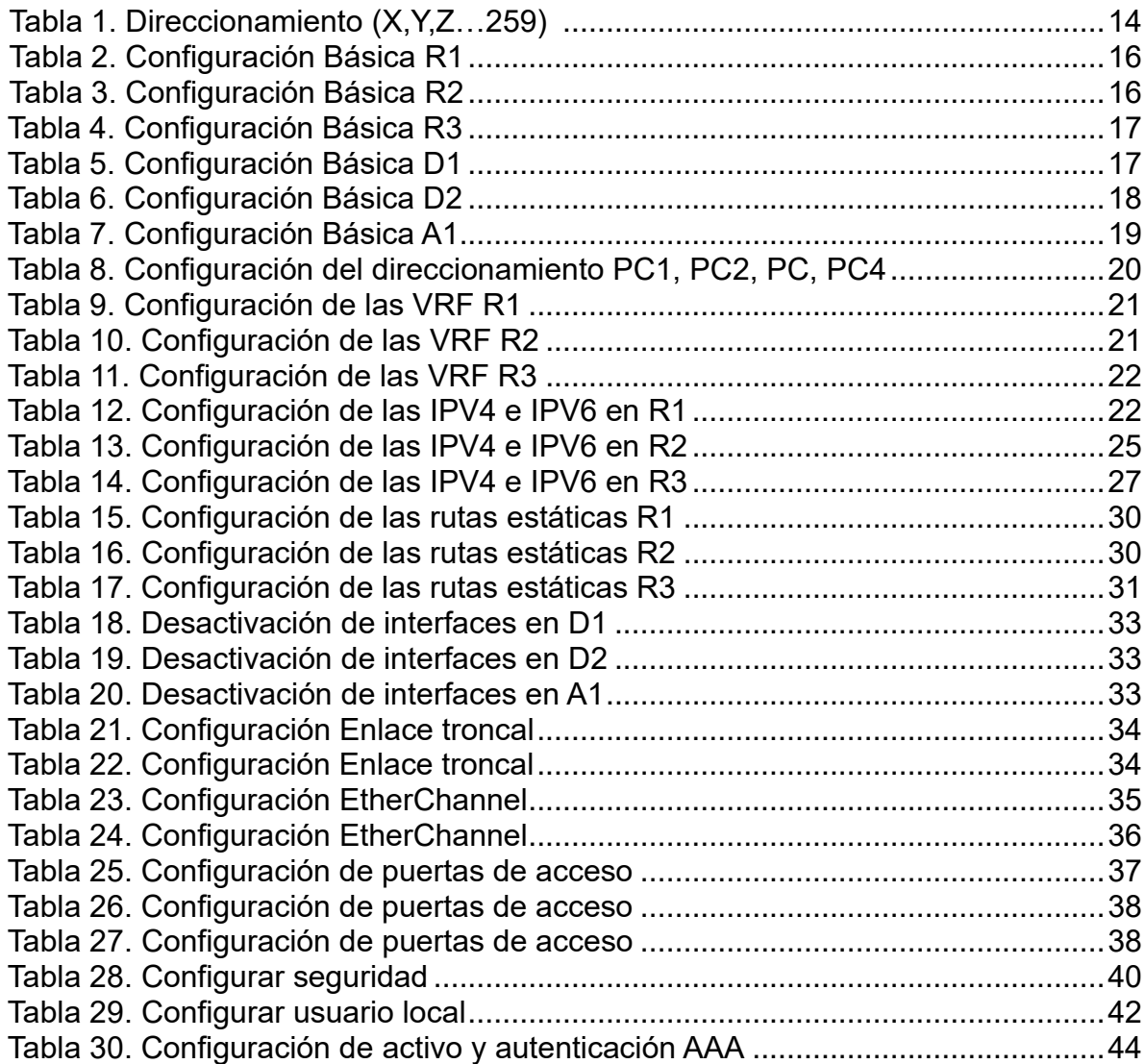

## **LISTA DE FIGURAS**

<span id="page-7-0"></span>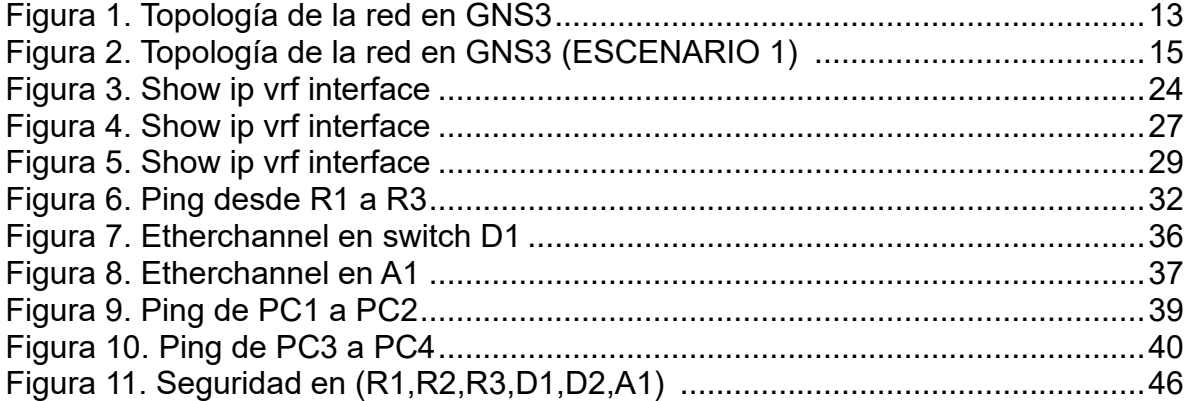

### GLOSARIO

<span id="page-8-0"></span>CCNP: nivel intermedio de certificación, implementado y ofrecido por la academia Cisco, donde se llevan a cabo el desarrollo de una serie de actividades y exámenes permitiendo que se llegue a la certificación.

DHCP: es un protocolo que funciona modo dinámico, donde permite que se asignen automáticamente direcciones IP y Gateway, como también permite la configuración de otros parámetros que son necesarios para los clientes finales.

GNS3: Sistema grafico que permite diseñar e implementar topologías de red, este simulador permite realizar la distribución de dispositivos reales como virtuales.

LAN: se define como red de área local y se conoce como esa composición de una red de computadores que permiten la comunicación e intercambio de información entre los mismos dispositivos de su área local.

STP: es un protocolo que se desempeña en red de capa 2 del modelo OSI, cumpliendo su principal función de lograr la gestión de presencia de algunos bucles de las tipologías de red.

VLAN: Redes lógicas independientes dentro de una red física. Varias VLAN pueden coexistir en un único conmutador físico o en una única red física. Se utilizan para reducir el dominio de difusión y mejoran en la administración de la red.

VRF: (del inglés Virtual Routing and Forwarding, enrutamiento virtual y reenvío) es una tecnología que permite que un enrutador ejecute más de una tabla de enrutamiento simultáneamente. Además, dichas tablas son completamente independientes.

WAN: es una red que se le conoce como red de área amplia ya que por medio de esta se une o se interconecta varias redes más pequeñas como LAN, sin importa la situación geográfica.

### RESUMEN

<span id="page-9-0"></span>El diplomado CISCO CCNP de profundización se implementa con el objetivo de aplicar y fortalecer habilidades prácticas, llegando a simulaciones reales donde se busca identificar aspectos fundamentales para la implementación en ambientes o escenarios. La implementación de los escenarios propuestos como la estructura de redes conmutadas, el uso de protocolos como STP y la aplicación de direccionamiento y configuraciones VLANs, donde permite llegar a la identificación e inspeccionar las estructuras de redes jerárquicas convergentes, permitiendo el progreso en entornos laborales según la estructura jerárquica que se requiera.

El desarrollo e identificación de la funcionalidad para reconocer una red jerárquica convergente y las aplicaciones del servicio que se puede ofrecer al sector de redes empresarial e ingenieros de comunicaciones, lleva a el manejo y la identificación del mayor provecho de los servicios IP y aplicación de protocolos como STP.

Palabras Clave: CISCO, CCNP, Redes, Electrónica, Conmutación, Enrutamiento.

### ABSTRACT

<span id="page-10-0"></span>The deepening CISCO CCNP diploma is implemented with the aim of applying and strengthening practical skills, reaching real simulations where it seeks to identify fundamental aspects for implementation in real environments. The implementation of the proposed scenarios such as the structure of switched networks, the use of protocols such as STP and the application of addressing and VLAN configurations, where it allows the identification and inspection of convergent hierarchical network structures, allowing progress in work environments. according to the hierarchical structure that is required.

The development and identification of the functionality to recognize a converged hierarchical network and service applications that can be offered to the enterprise network sector and communications engineers, leads to the management and identification of the best use of IP services and protocol application. like STP.

Keywords: CISCO, CCNP, Networking, Electronics, Routing, Swicthing.

### INTRODUCCIÓN

<span id="page-11-0"></span>Este trabajo en redes de comunicación muestra los estándares de activación de un proceso, con los elementos de intercomunicación como los routers y switches encargados de la transmisión de datos, configurados como principales dispositivos de las redes (LAN), el switch permite la conexión entre equipos logrando llegar a conformar una red de datos con computadoras, servidores junto al cableado configuran una red de área local (LAN), desarrollado bajo parámetros tales como el estándar (IEEE 802.3). Los routers con su adecuada configuración permiten enrutar de la manera más ágil el manejo de datos a los periféricos finales de la red construida.

El proyecto se trabaja mediante cuatro pilares de los cuales el primer escenario se desarrolla en la creación de la topología de la red y configuración de los parámetros básicos que permiten su funcionalidad, continuando con la configurará VRF-Lite en los tres routers que permiten la accesibilidad, la configuración de los switches con los requerimientos necesarios para lograr tener la conectividad entre los periféricos de la red y la seguridad que requiere con la utilización de protocolos de enlaces troncales (VTP) y encapsulamiento 802.1q.

El desarrollo de este proyecto se logra mediante la utilización del software WNS3 que permite la utilización y configuración de todos los dispositivos requeridos para la topología propuesta y la adquisición de los conocimientos en el desarrollo de los componentes prácticos complementarios del diplomado CISCO CCNP

## (ESCENARIO 1)

<span id="page-12-0"></span>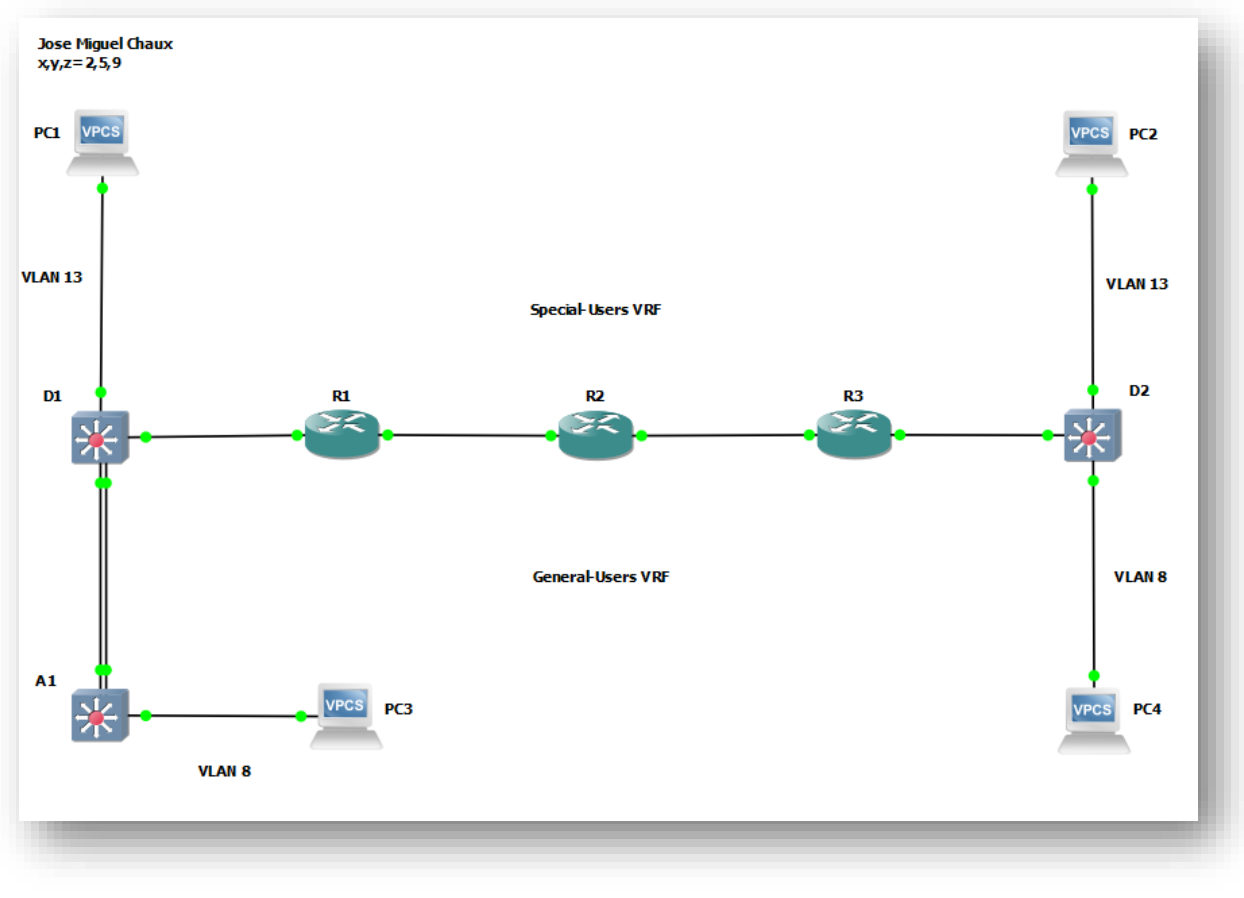

## Figura 1. Topología de la red en GNS3

Fuente: José Miguel Chaux

### TABLA DE DIRECCIONAMIENTO

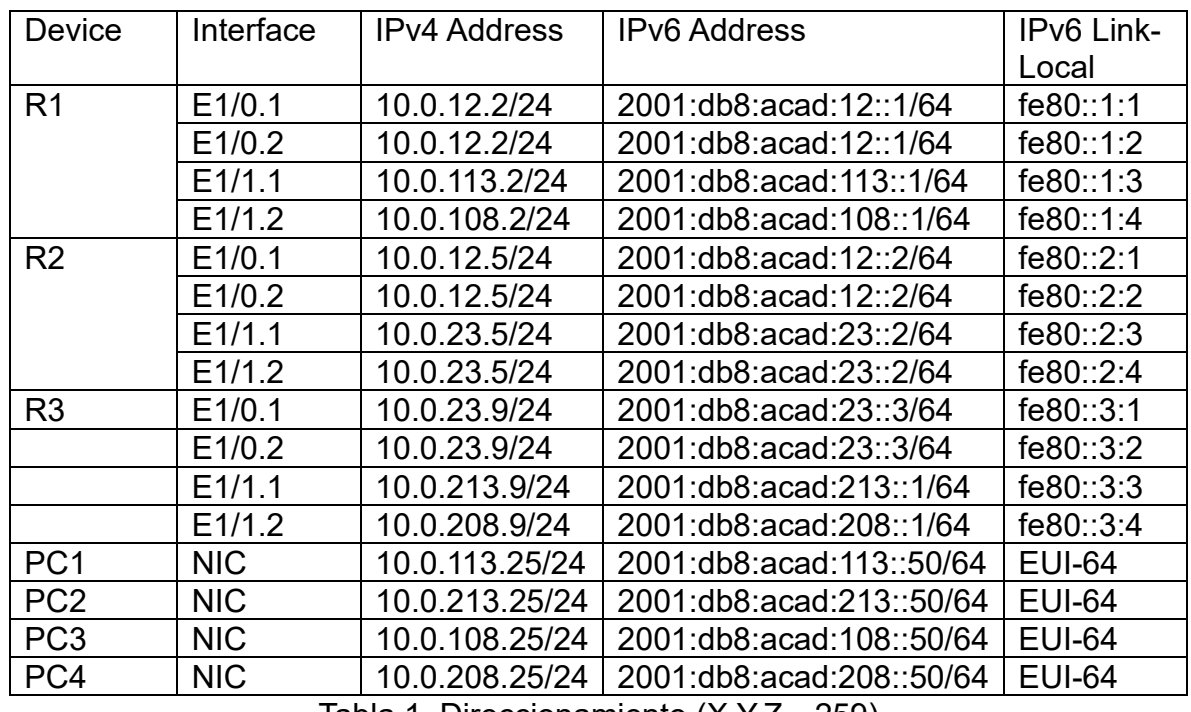

Tabla 1. Direccionamiento (X,Y,Z…259)

<span id="page-14-0"></span>1. Parte 1 Construir la red y configurar los ajustes básicos de cada dispositivo y el direccionamiento de las interfaces en la Parte 1, configurará la topología de la red y configurará los ajustes básicos.

<span id="page-14-1"></span>1.1 Paso 1: Cablee la red como se muestra en la topología.

Conecte los dispositivos como se muestra en el diagrama de topología y cablee según sea necesario.

Iniciamos la actividad del escenario 1 para esto se utilizará el simulador GNS3 en conjunto de VirtualBox. Realizamos las configuraciones pertinentes para conectarlos.

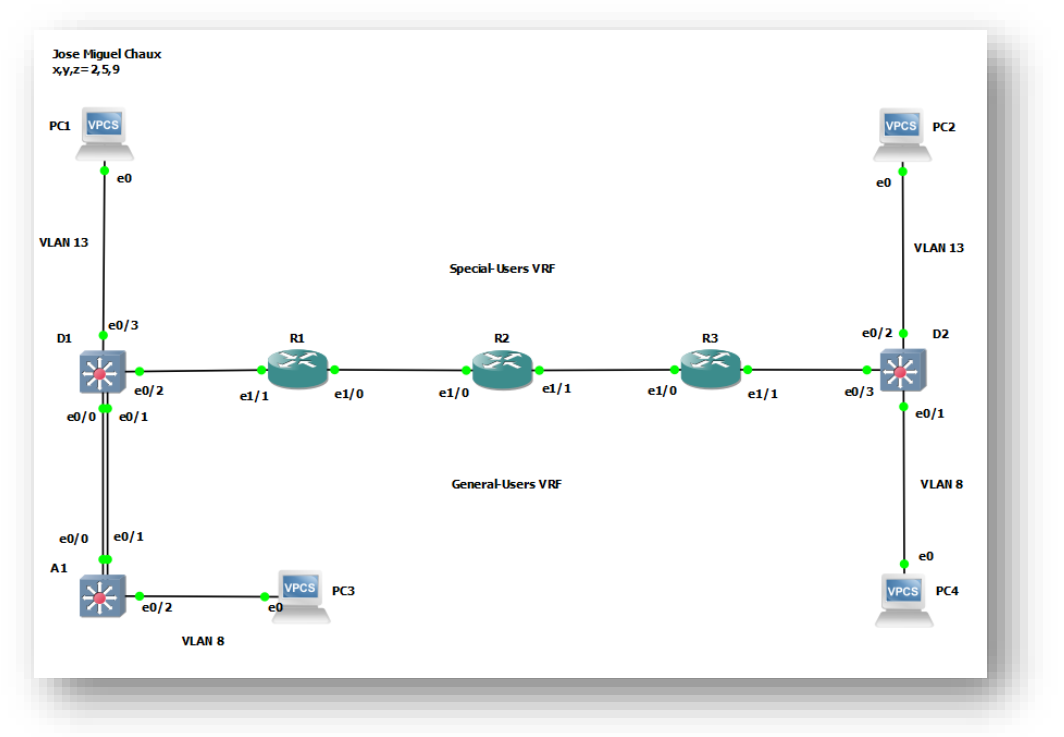

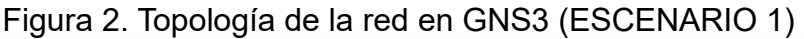

Fuente: José Miguel Chaux

<span id="page-14-2"></span>1.2 Paso 2: Ingrese al modo de configuración global en cada uno de los dispositivos y aplique la configuración básica. Las configuraciones de inicio para cada dispositivo se proporcionan a continuación. a. Conecte la consola a cada dispositivo, entre en el modo de configuración global y aplique la configuración básica. Las configuraciones de inicio para cada dispositivo se proporcionan a continuación los cuales posterior a esto se hacen comprobaciones de su configuración.

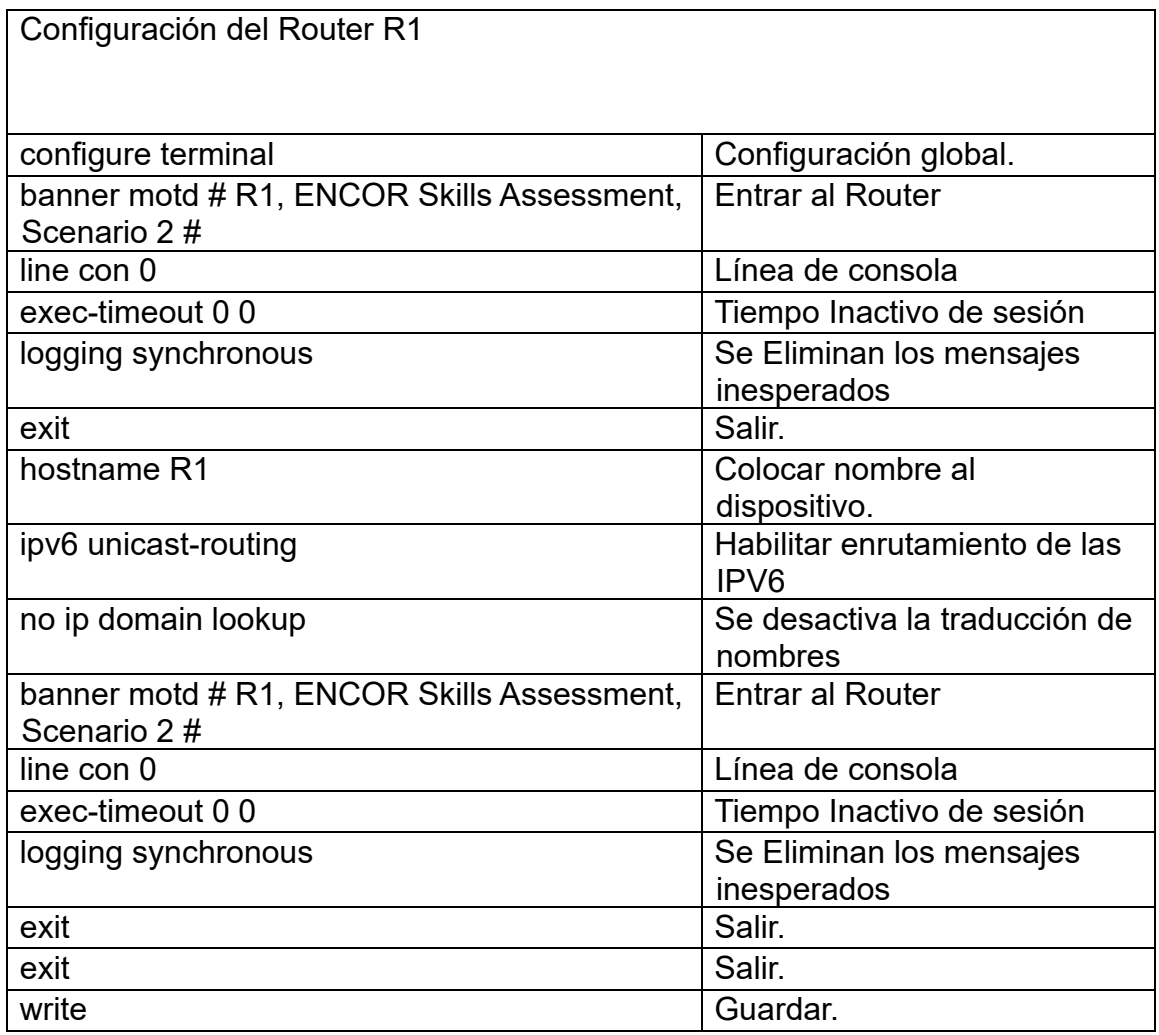

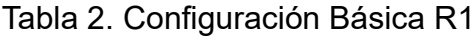

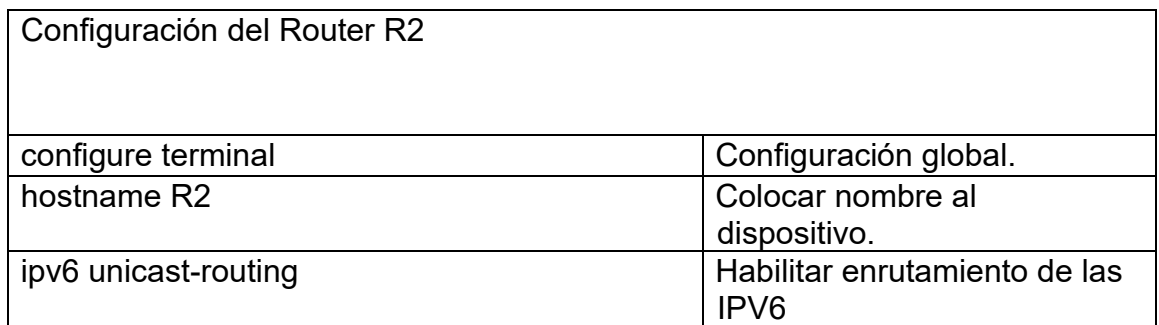

| no ip domain lookup                                       | Se desactiva la traducción de<br>nombres |
|-----------------------------------------------------------|------------------------------------------|
| banner motd # R2, ENCOR Skills Assessment,<br>Scenario 2# | <b>Entrar al Router</b>                  |
| line con $0$                                              | Línea de consola                         |
| exec-timeout 0 0                                          | Tiempo Inactivo de sesión                |
| logging synchronous                                       | Se Eliminan los mensajes<br>inesperados  |
| exit                                                      | Salir.                                   |
| exit                                                      | Salir.                                   |
| write                                                     | Guardar.                                 |

Tabla 3. Configuración Básica R2

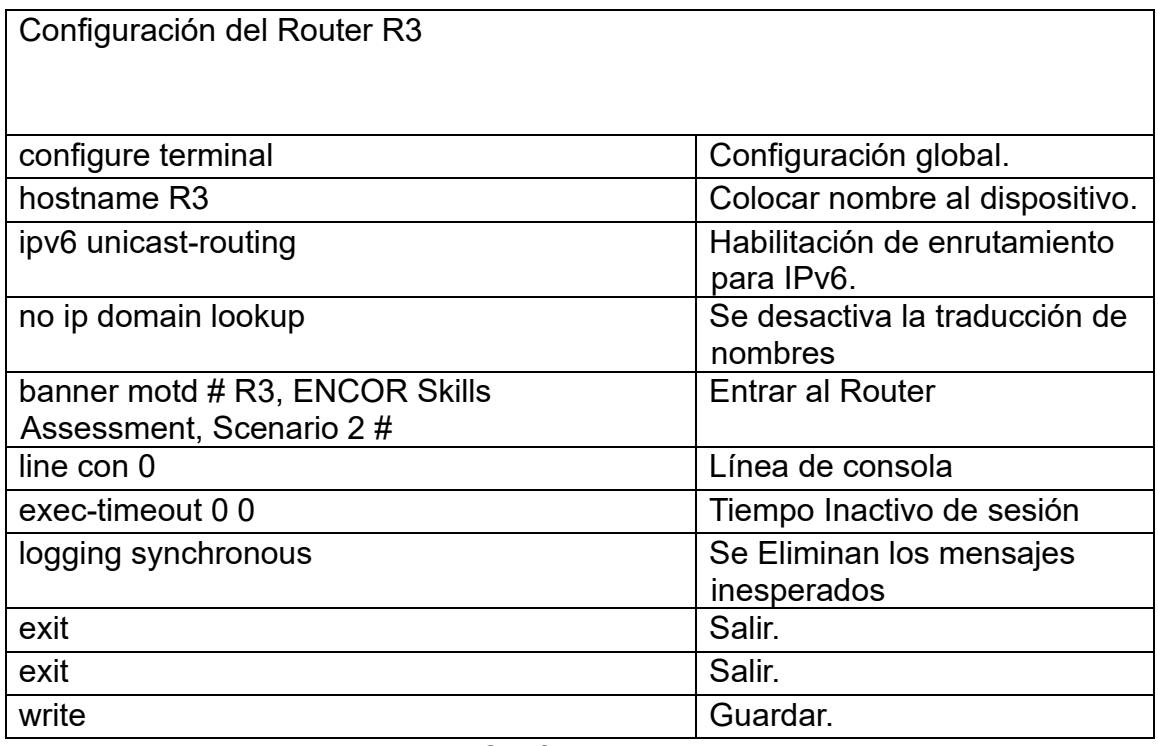

Tabla 4. Configuración Básica R3

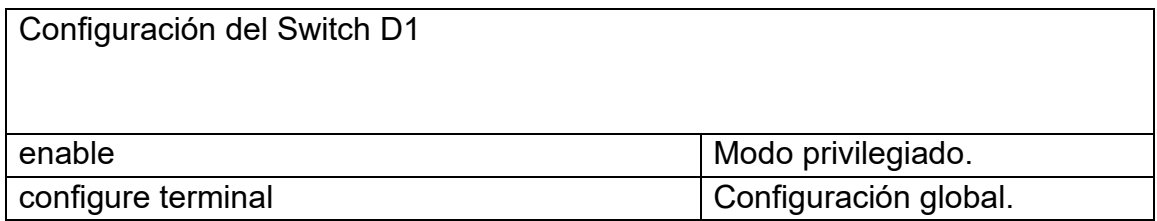

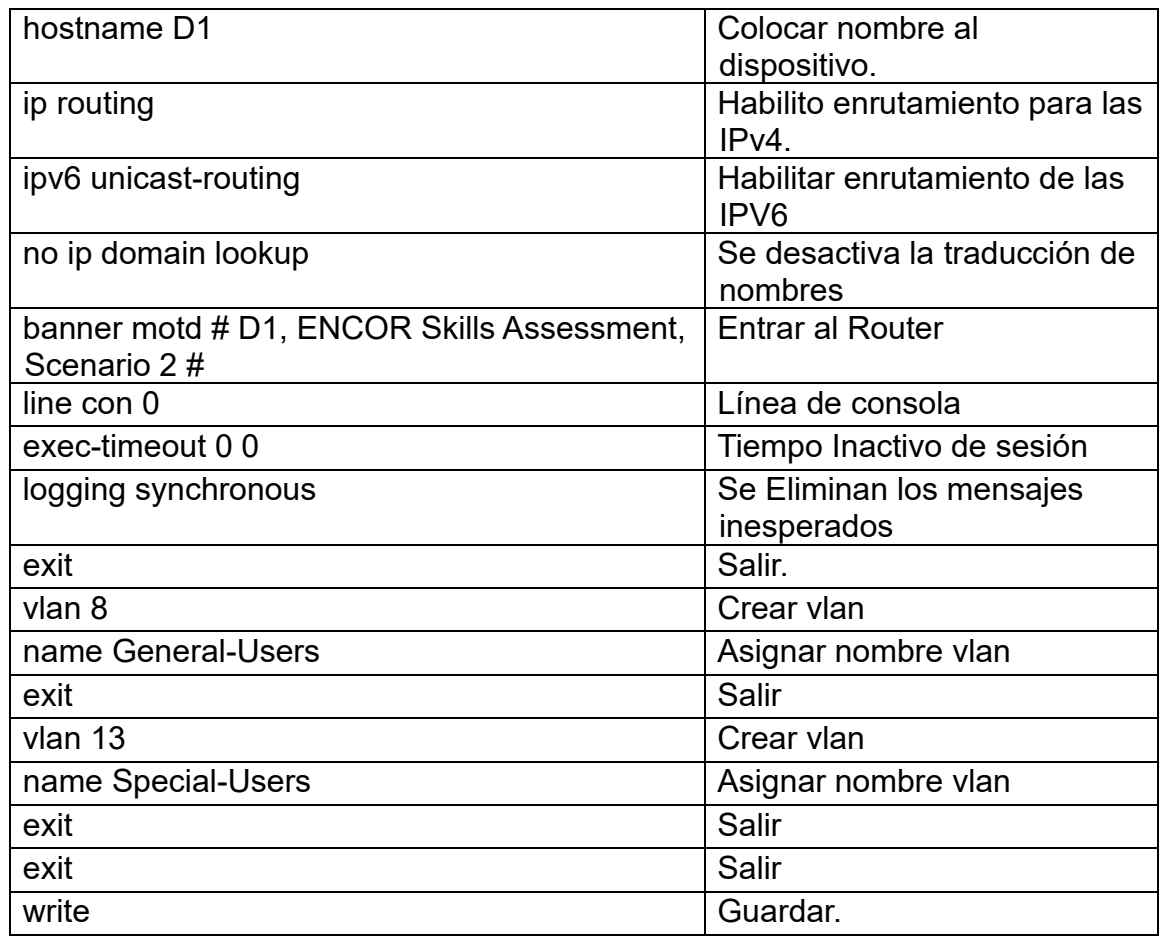

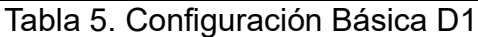

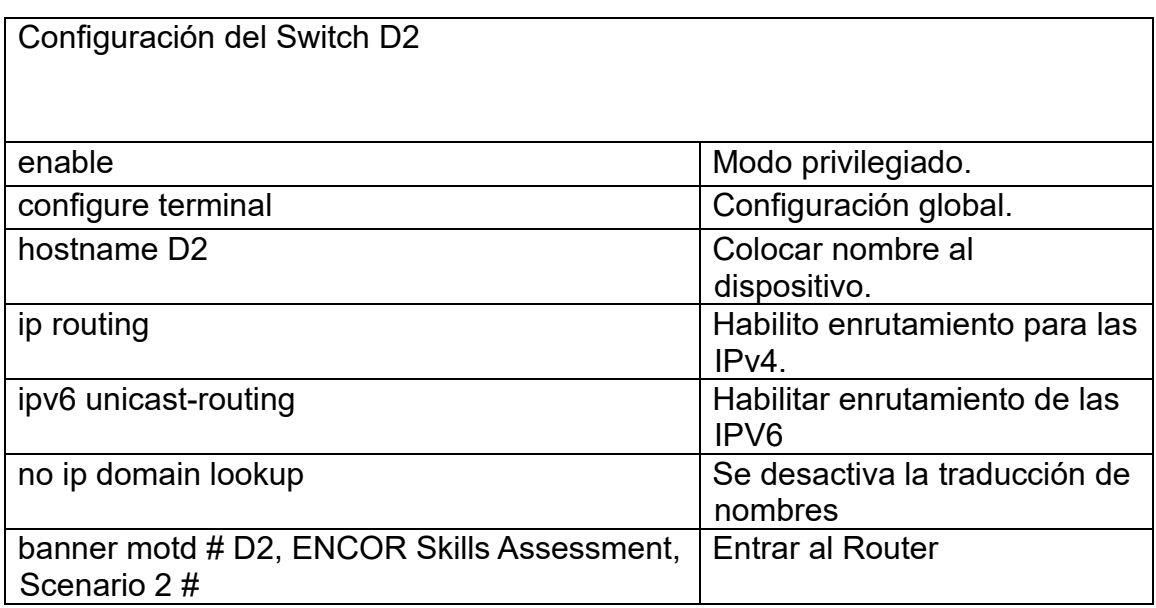

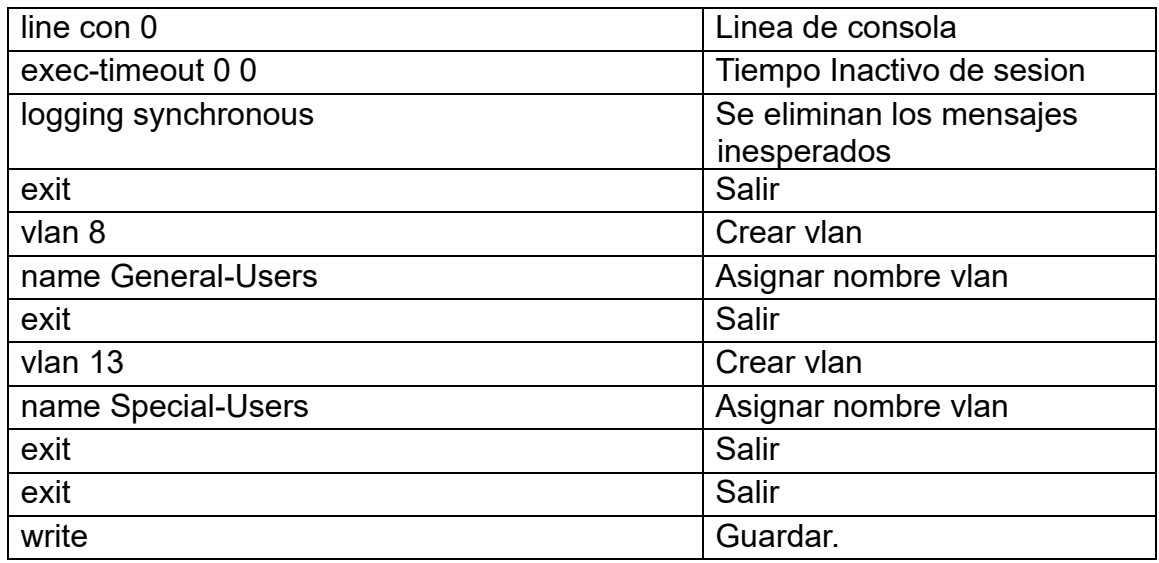

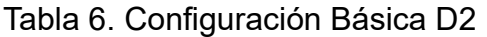

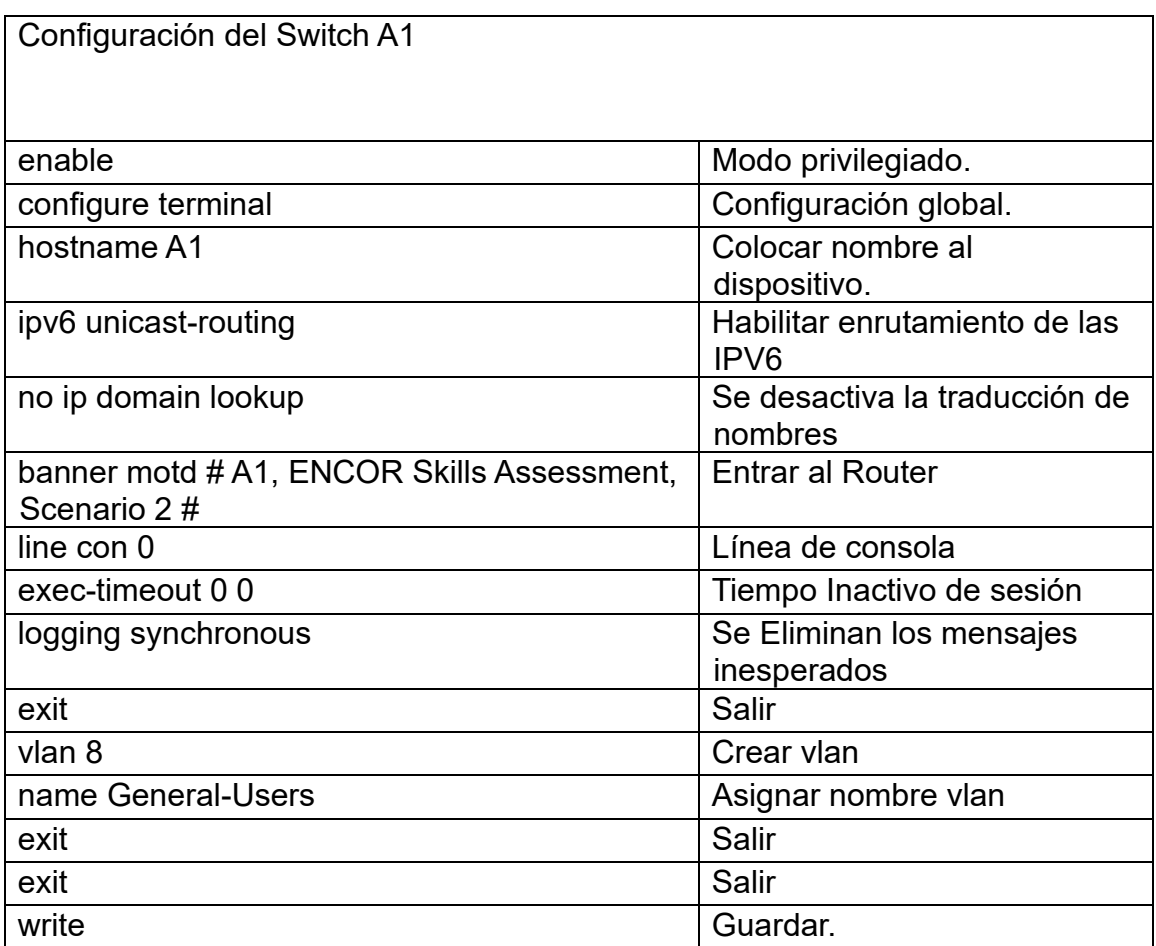

Tabla 7. Configuración Básica A1

b. Guarde la configuración en ejecución en startup-config en todos los dispositivos. A continuación, se deja evidencia de la ejecución del comando startupconfig el cual cumple la función de guardar las configuraciones anteriores.

c. Configure los PC1, PC2, PC3 y PC4 de acuerdo con la tabla de direccionamiento.

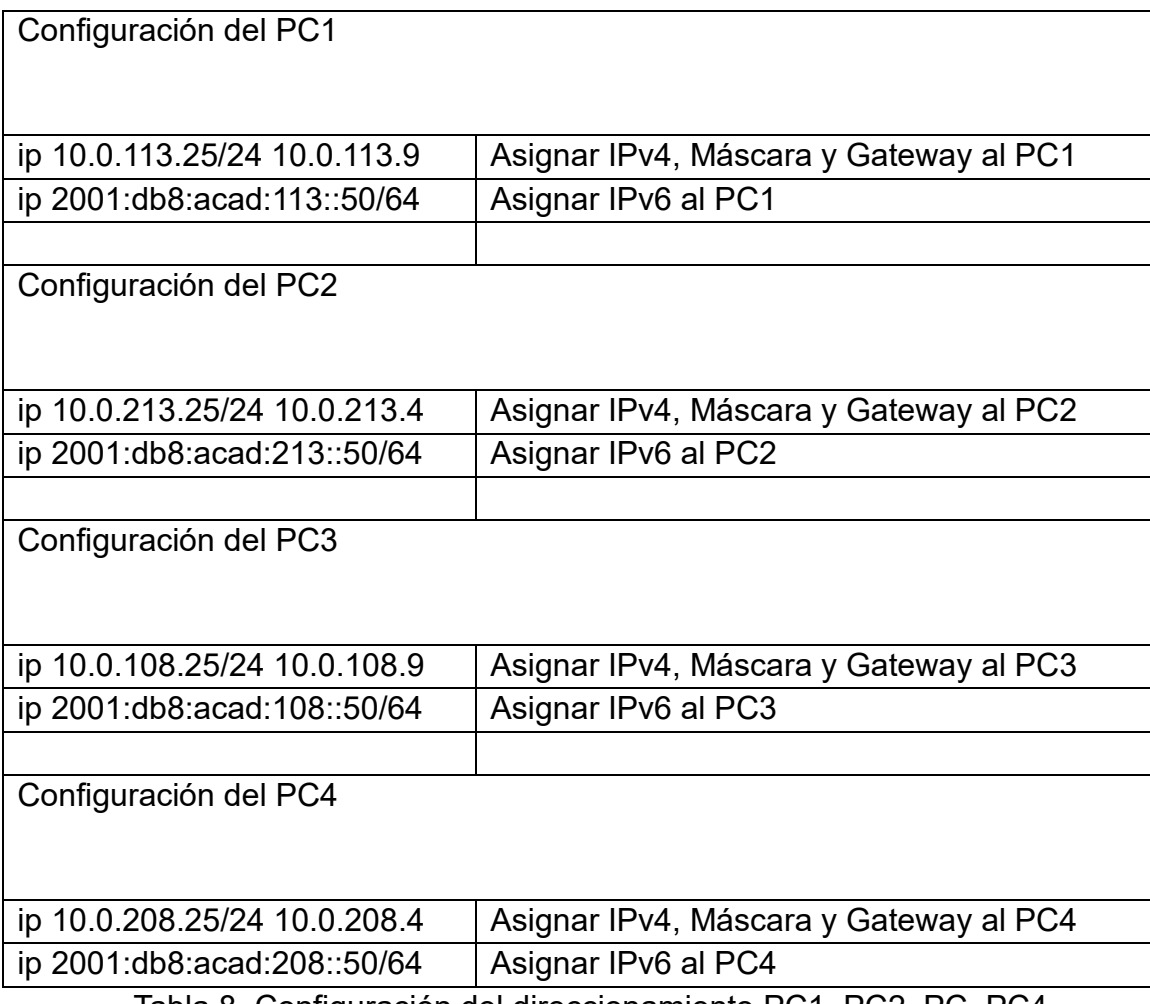

Tabla 8. Configuración del direccionamiento PC1, PC2, PC, PC4

### <span id="page-20-0"></span>2. Parte 2: configurar VRF y enrutamiento estático

En esta parte de la evaluación de habilidades, configurará VRF-Lite en los tres enrutadores y las rutas estáticas adecuadas para admitir la accesibilidad de un extremo a otro. Al final de esta parte, R1 debería poder hacer ping a R3 en cada VRF

<span id="page-20-1"></span>2.1 Configure dos VRF: Usuarios generales Y Usuarios especiales. Los VRF deben soportar IPv4 e IPv6. (Ejecutamos los siguientes comandos en los Routers)

| Configuración del Router 1   |                                      |
|------------------------------|--------------------------------------|
| configure terminal           | Configuración global.                |
| vrf definition General-Users | Enrutamiento virtual a General-Users |
|                              |                                      |
| address-family ipv4          | Se habilita la versión IPV4 en VRF   |
| address-family ipv6          | Se habilita la versión IPV6 en VRF   |
| exit                         | Salir                                |
| vrf definition Special-Users | Enrutamiento virtual a Special-User  |
| address-family ipv4          | Se habilita la versión IPV4 en VRF   |
| address-family ipv6          | Se habilita la versión IPV6 en VRF   |
| exit                         | Salir                                |
| exit                         | Salir                                |
| exit                         | Salir                                |
| write                        | Guardar                              |

Tabla 9. Configuración de las VRF R1

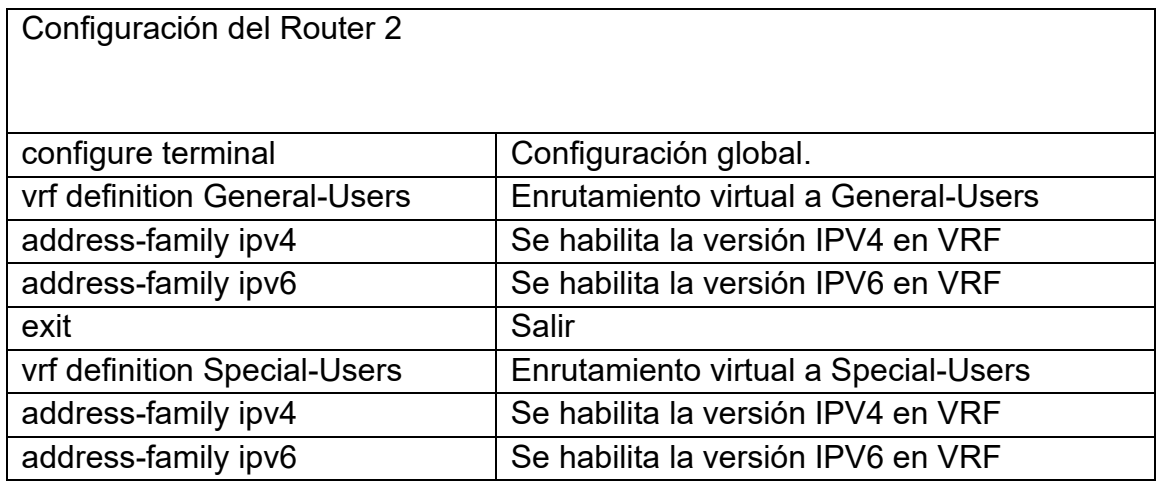

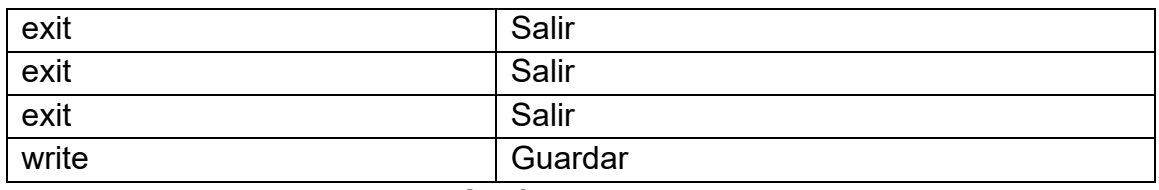

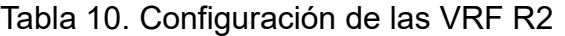

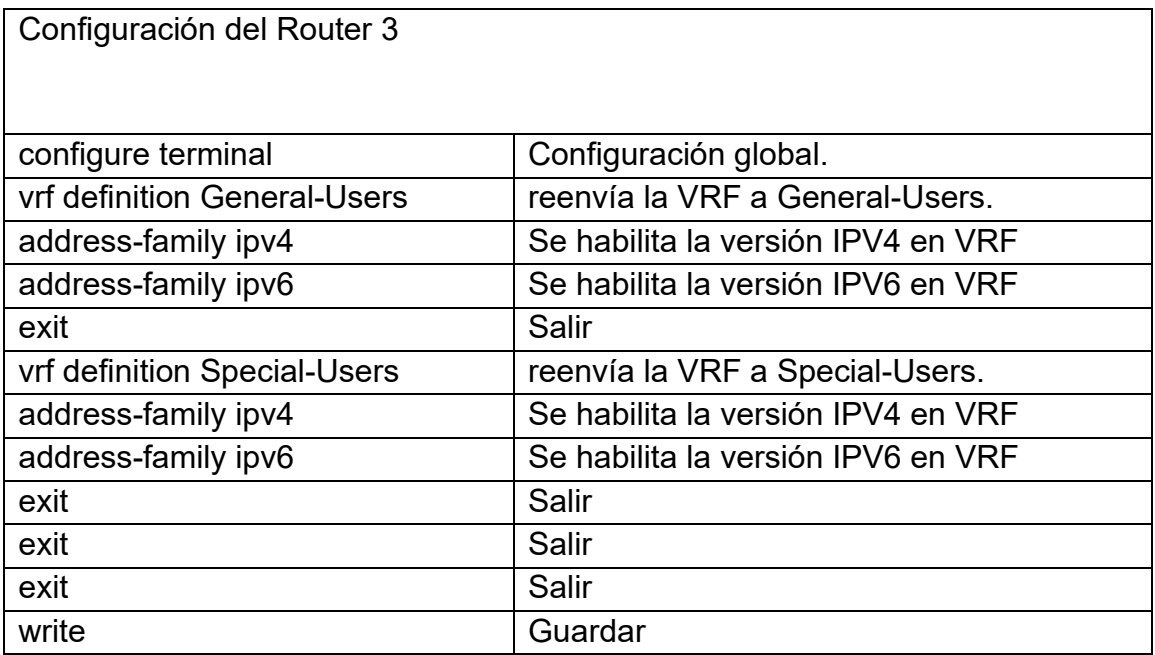

Tabla 11. Configuración de las VRF R3

<span id="page-21-0"></span>2.2 En los 3 Routers configure ipv4 e Interfaces ipv6 en cada vrf.

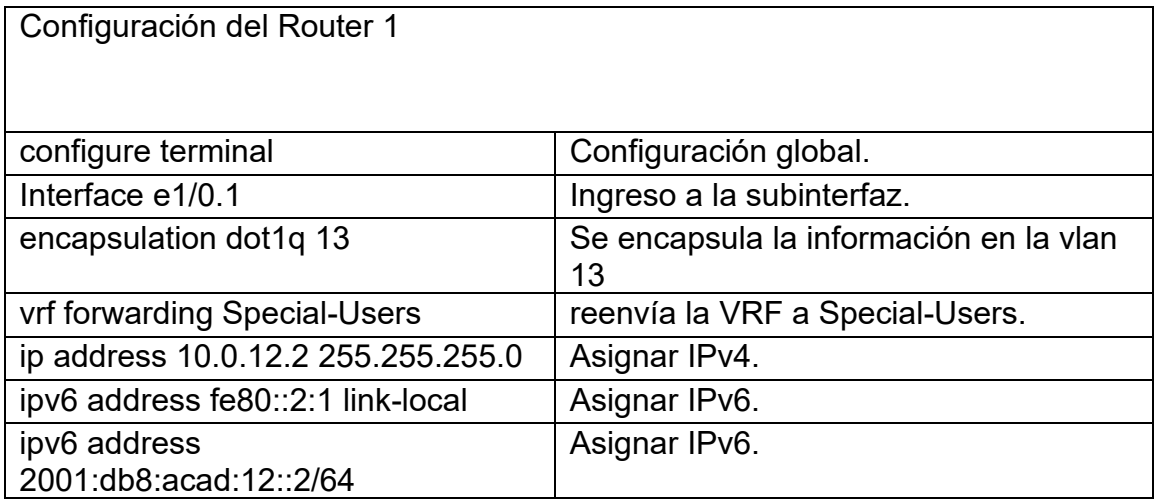

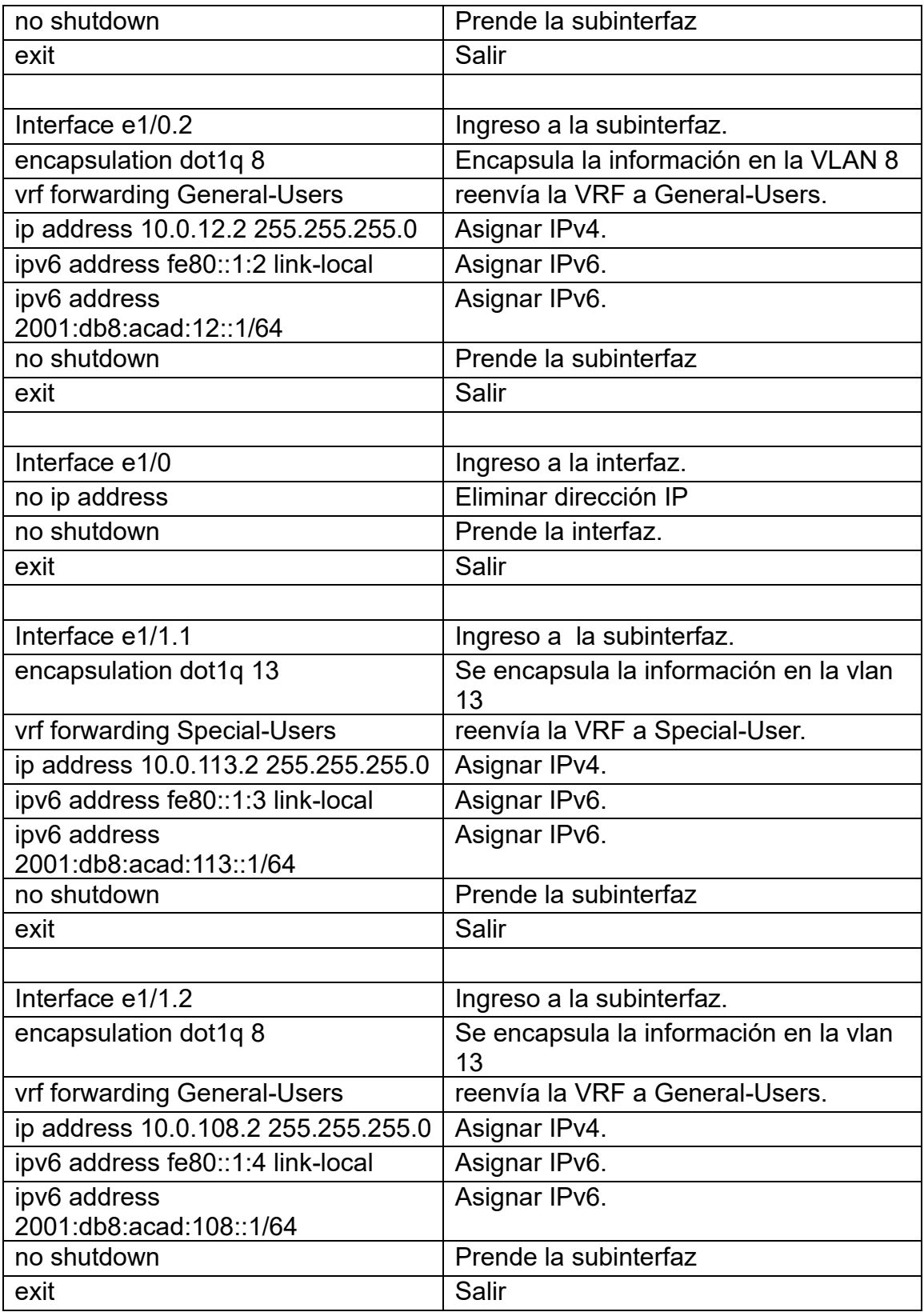

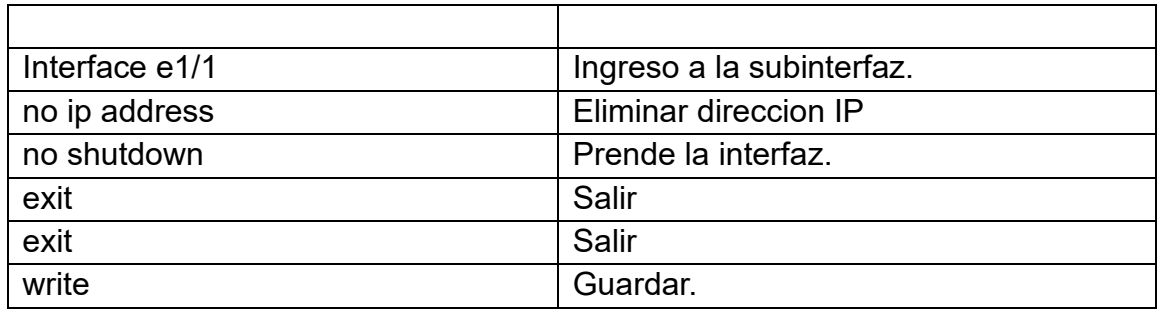

Tabla 12. Configuración de las IPV4 e IPV6 en R1

# Figura 3. Show ip vrf interface

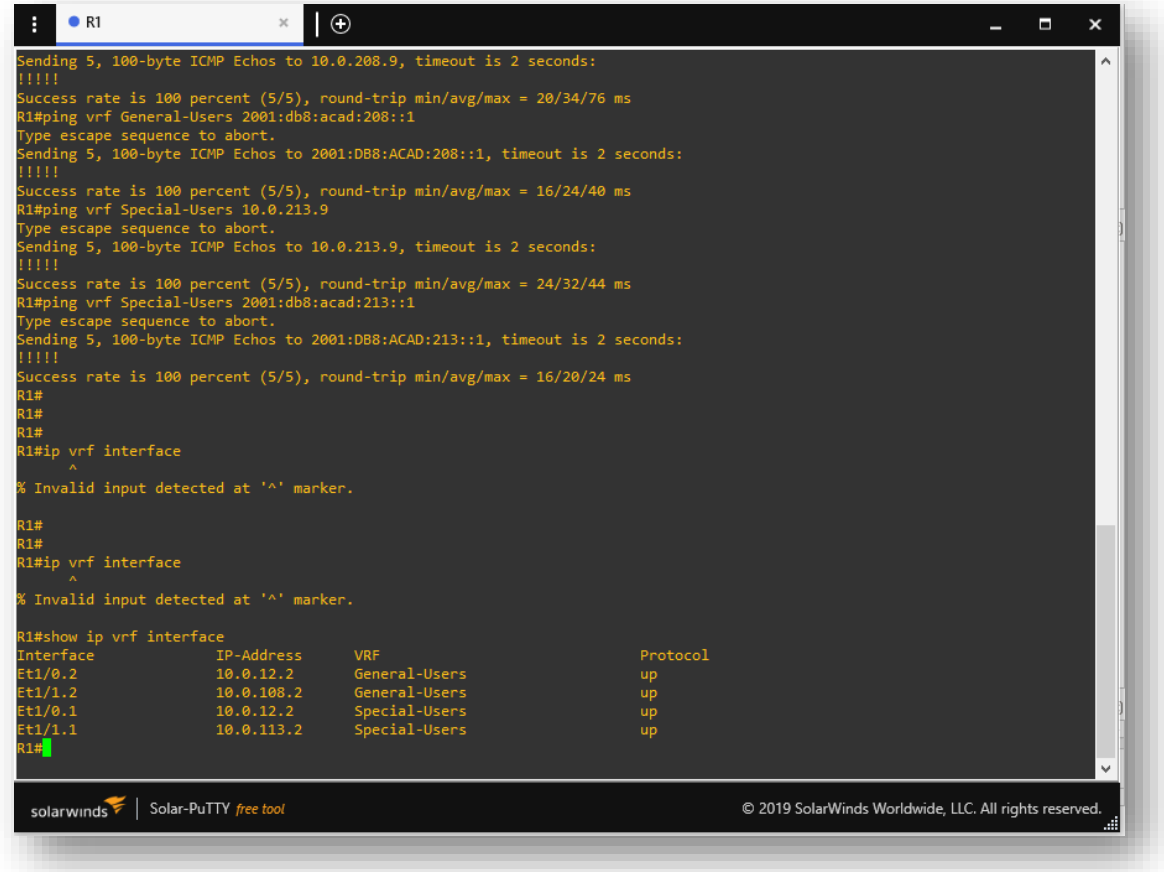

Fuente: José Miguel Chaux

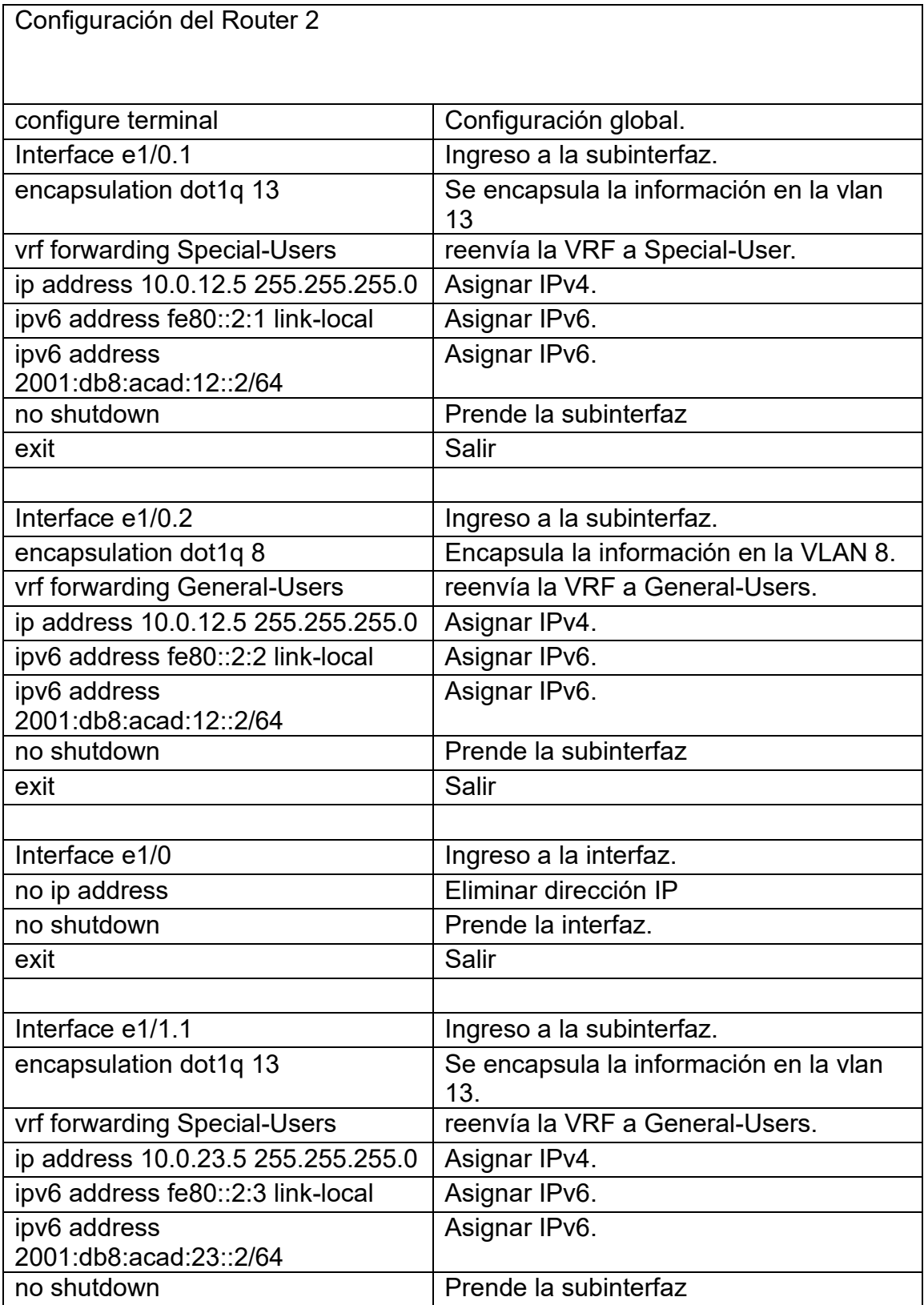

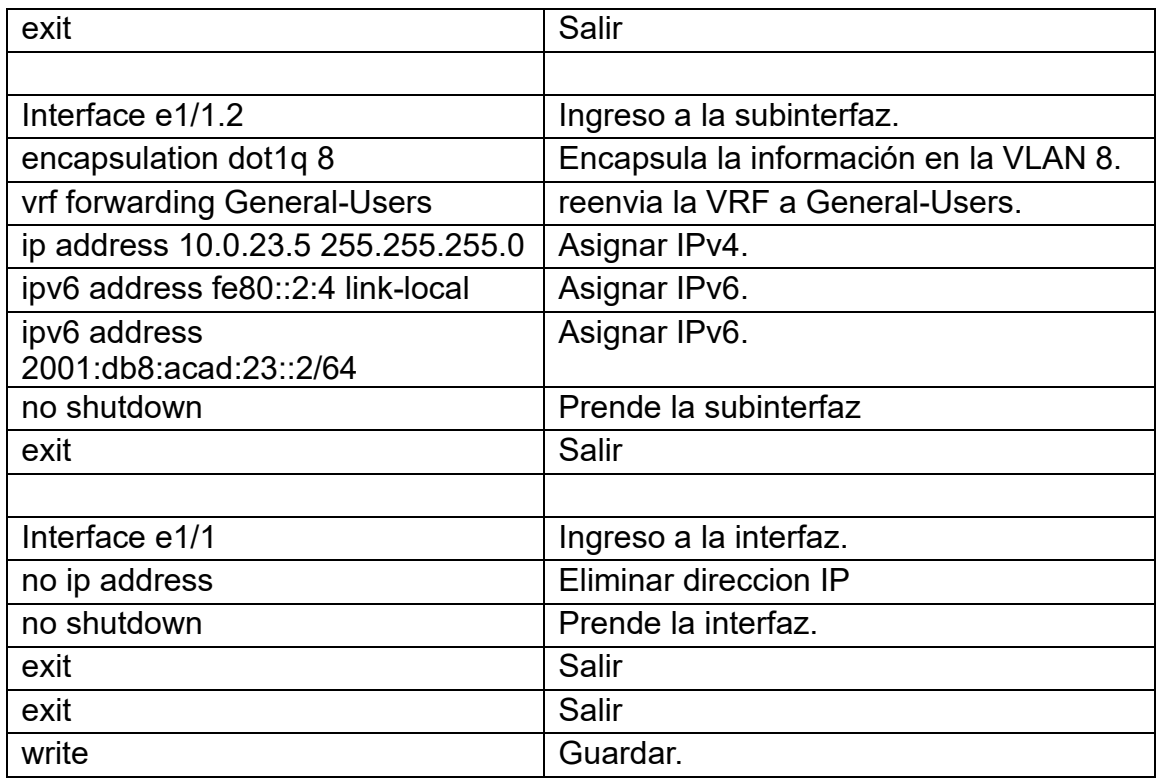

Tabla 13. Configuración de las IPV4 e IPV6 en R2

Figura 4. Show ip vrf interface

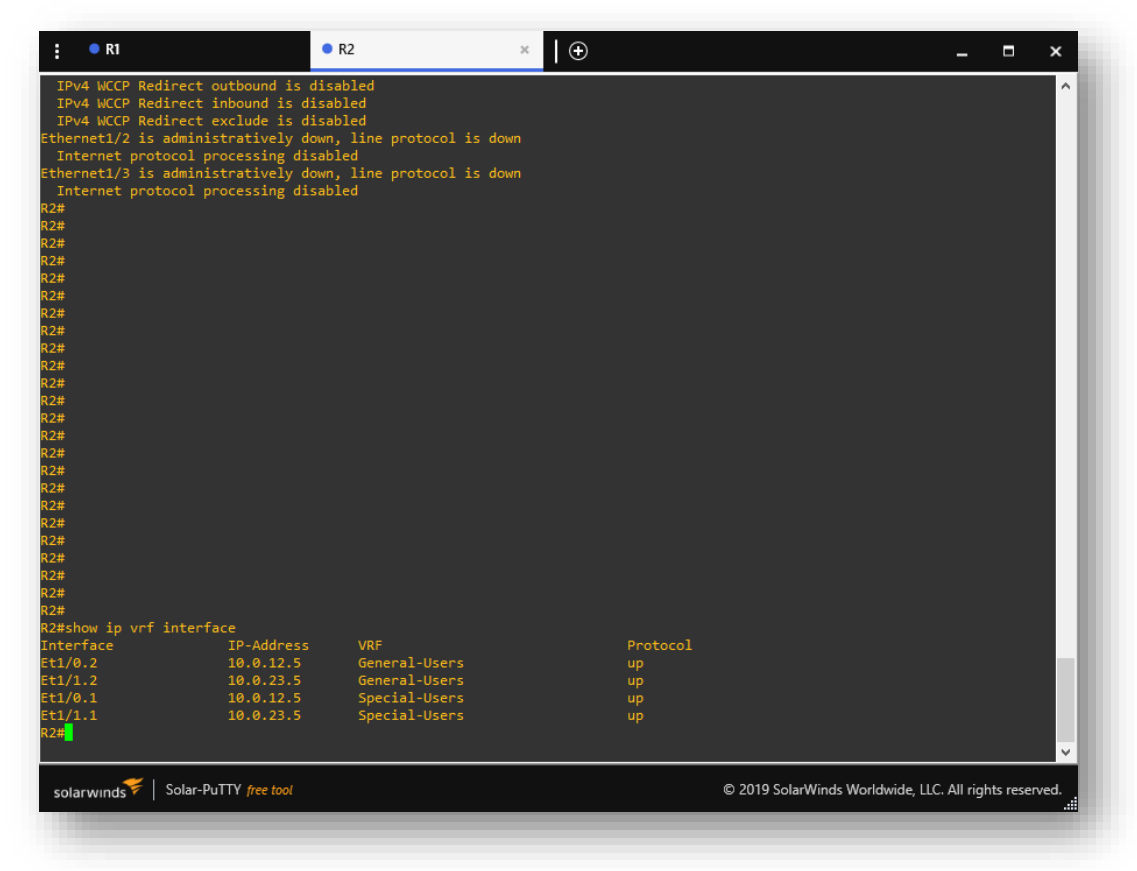

Fuente: José Miguel Chaux

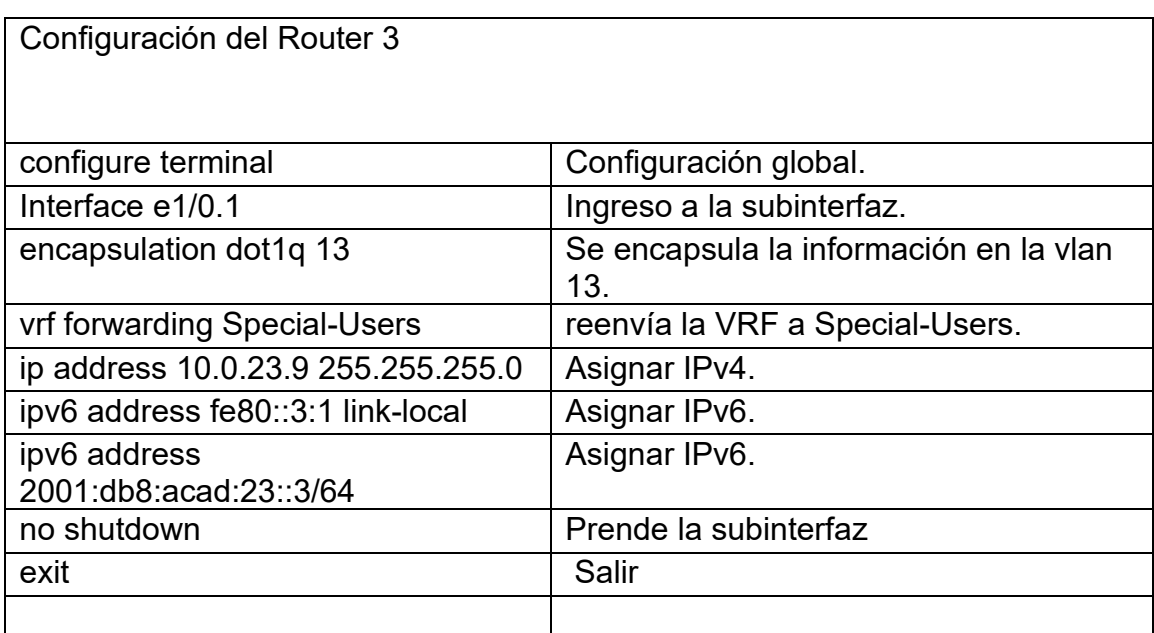

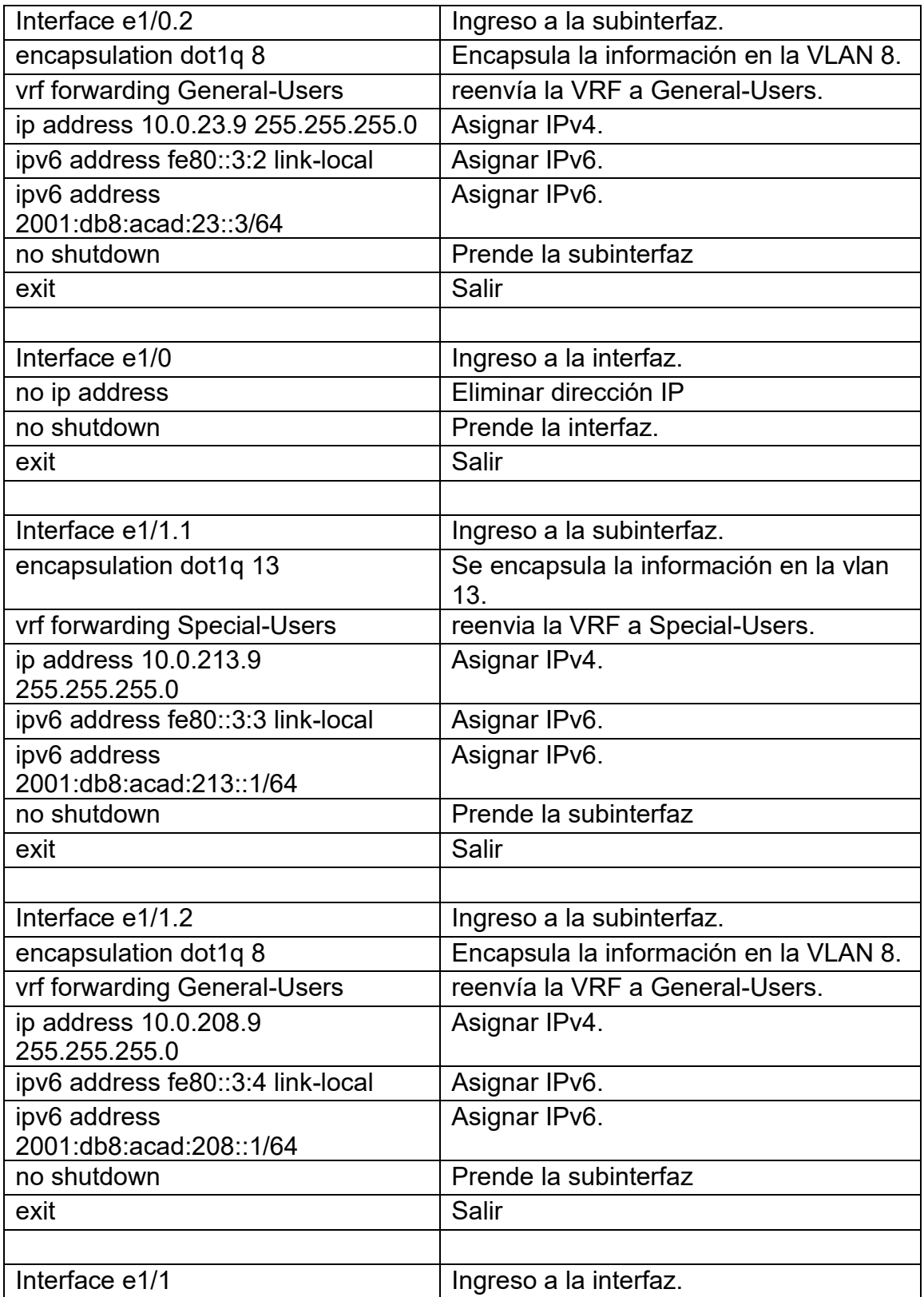

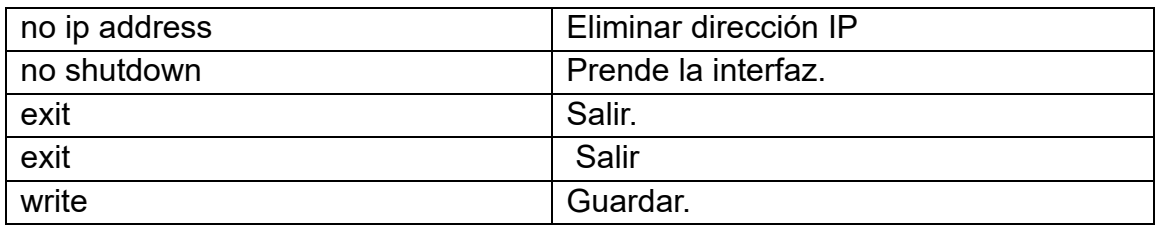

Tabla 14. Configuración de las IPV4 e IPV6 en R3

Figura 5. Show ip vrf interface

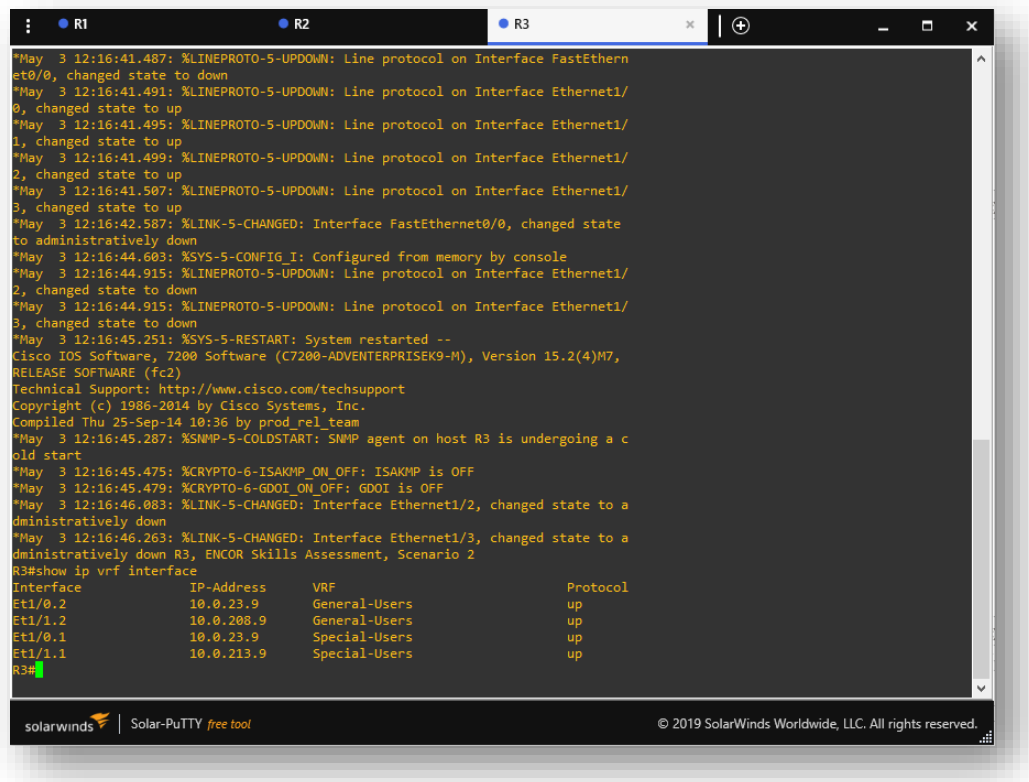

Fuente: José Miguel Chaux

<span id="page-29-0"></span>2.3 En Router 1 y Router 3, configure la ruta estática predeterminada que apuntan a Router 2.

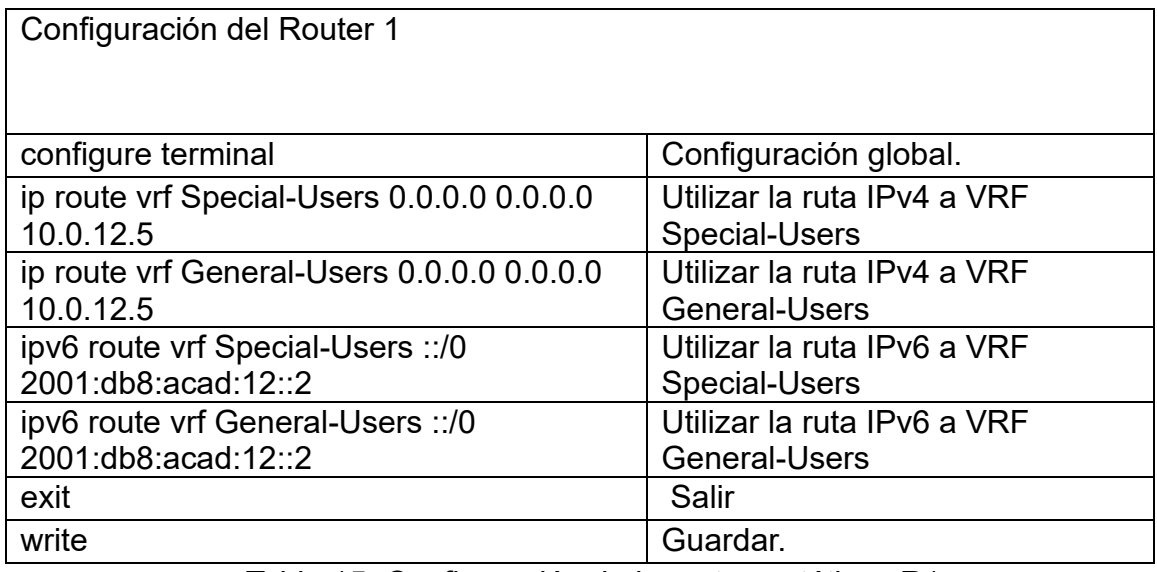

Tabla 15. Configuración de las rutas estáticas R1

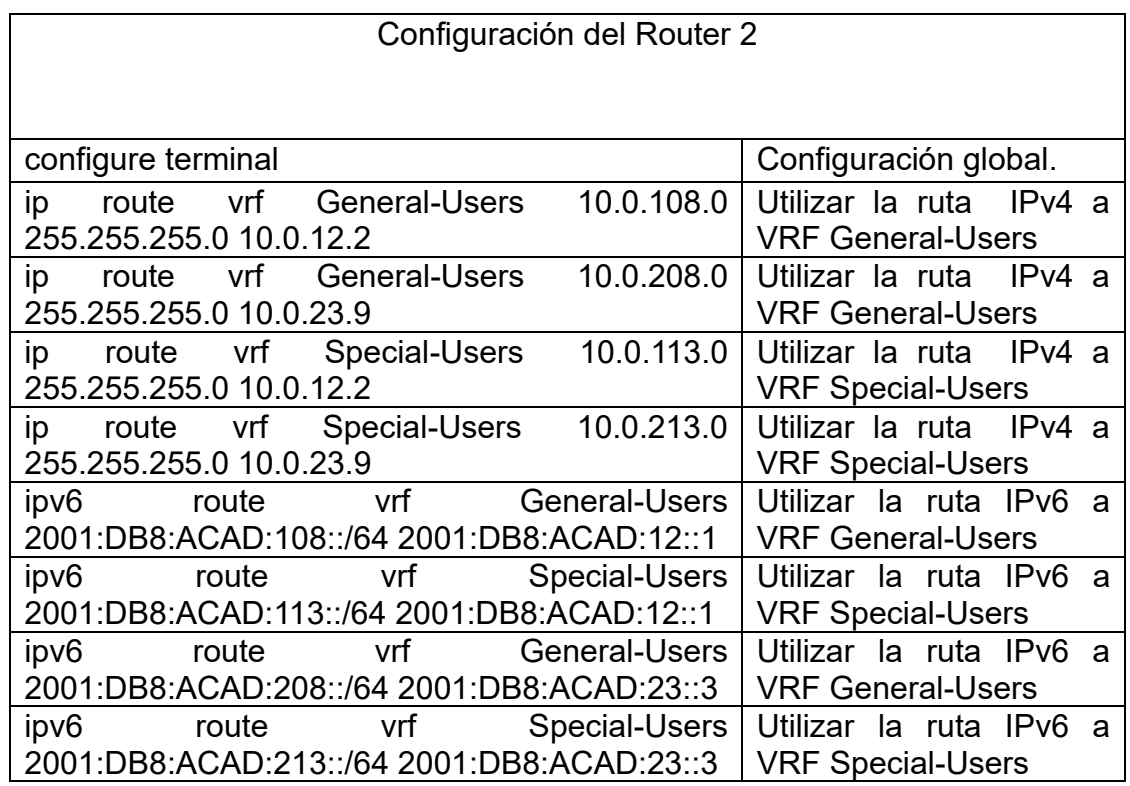

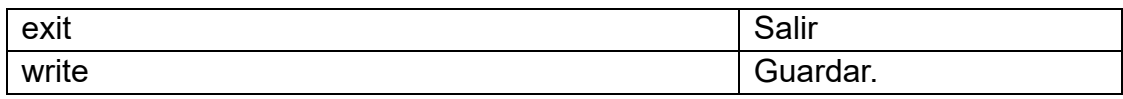

Tabla 16. Configuración de las rutas estáticas R2

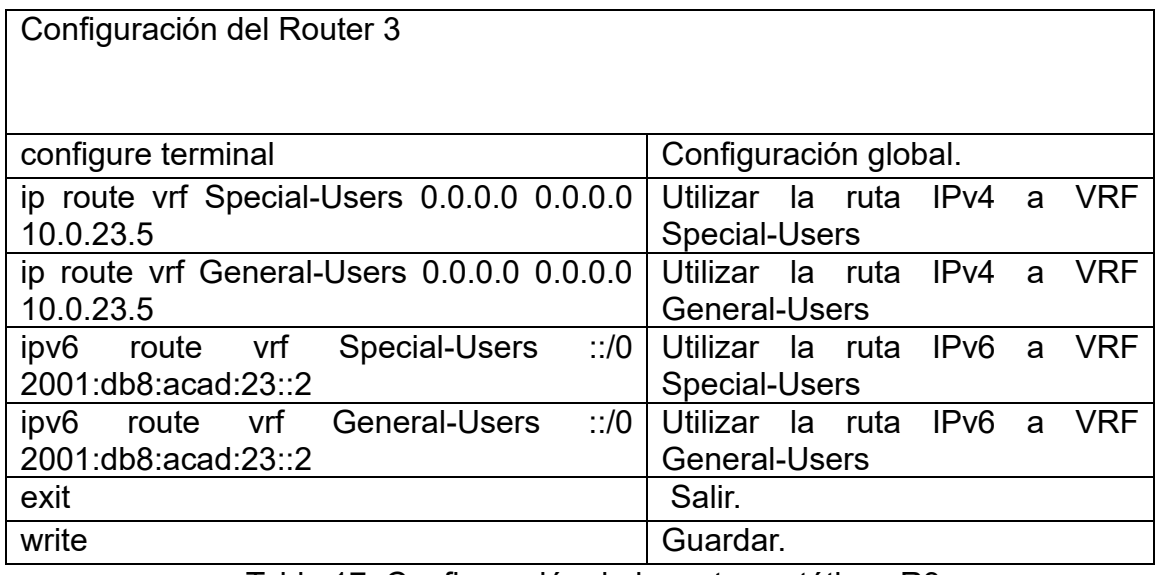

Tabla 17. Configuración de las rutas estáticas R3

<span id="page-30-0"></span>2.4 Verifique la conectividad de las vrf desde Router 1 hasta Router 3:

ping vrf General-Users 10.0.208.9

ping vrf General-Users 2001:db8:acad:208::1

ping vrf Special-Users 10.0.213.9

ping vrf Special-Users 2001:db8:acad:213::1

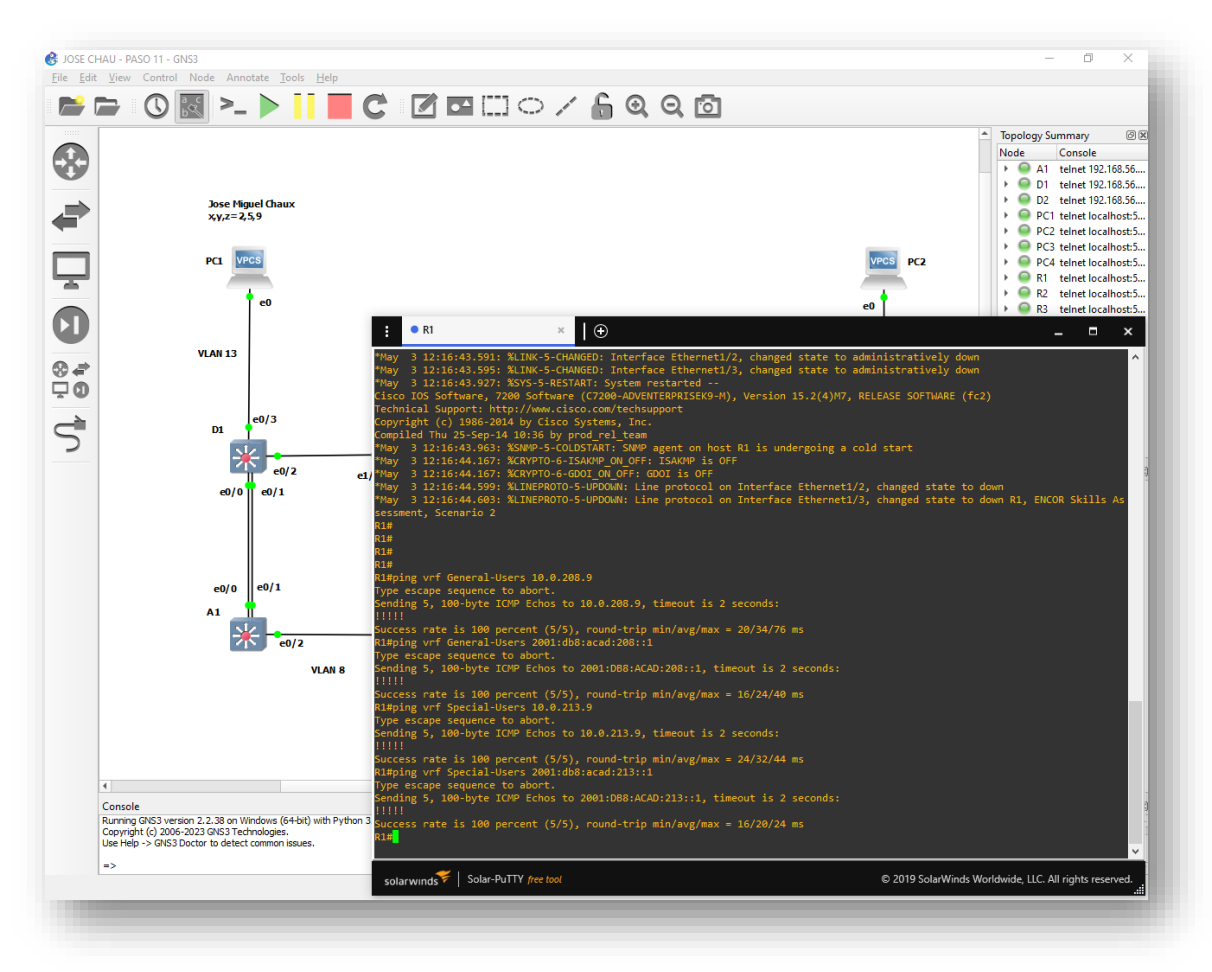

Figura 6. Ping desde R1 a R3.

<span id="page-31-0"></span>Fuente: José Miguel Chaux

### (ESCENARIO 2)

<span id="page-32-0"></span>3. Parte 3. Configurar capa 2, en esta parte, configure los Switches para soportar la conectividad con los dispositivos finales.

<span id="page-32-1"></span>3.1 Desactive Las Interfaces en los Switches D1, D2 Y A1.

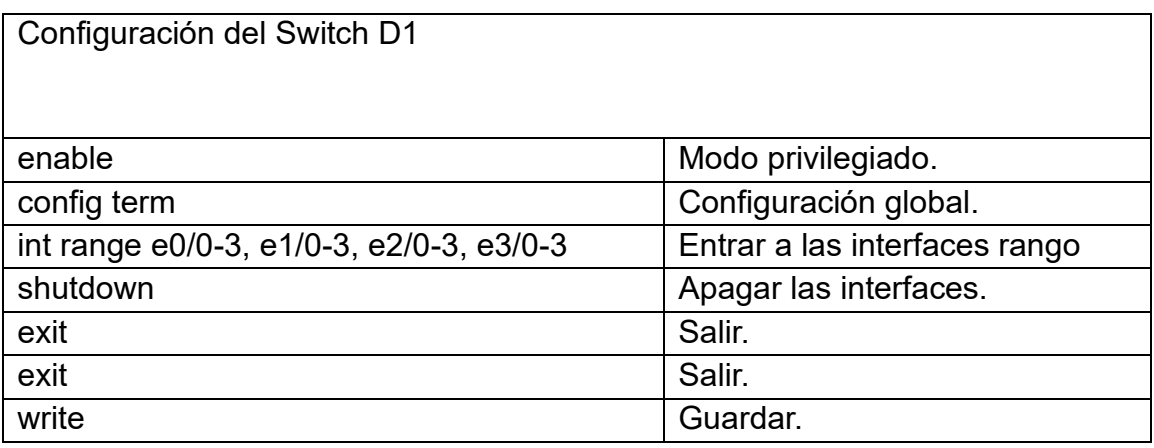

Tabla 18. Desactivación de interfaces en D1

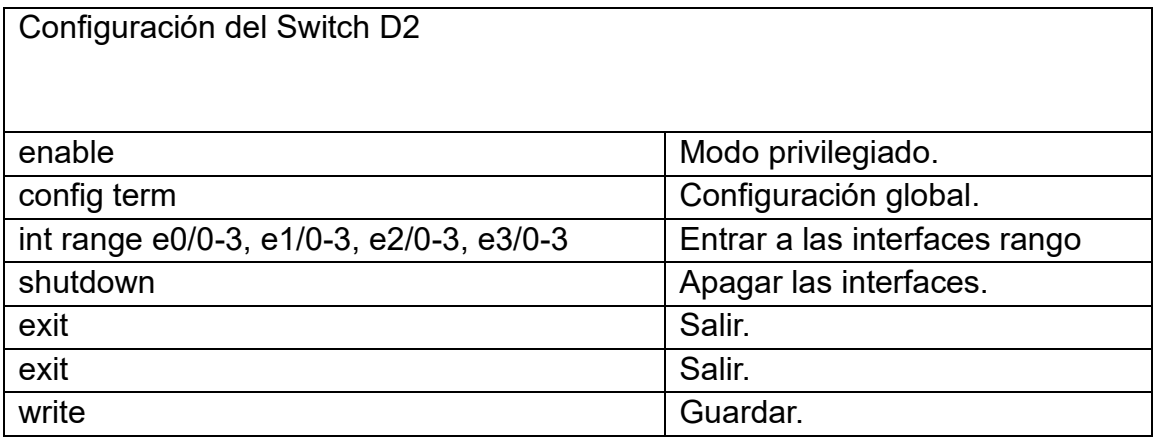

Tabla 19. Desactivación de interfaces en D2

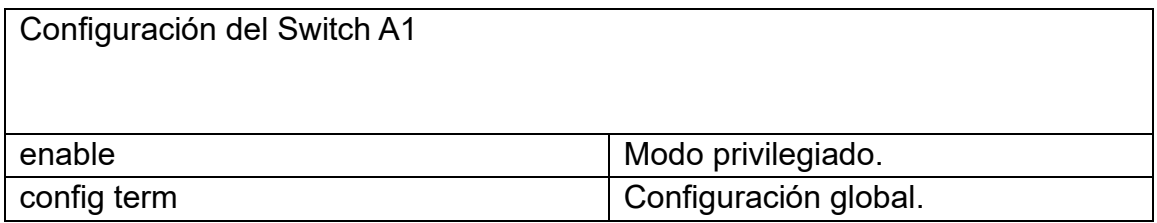

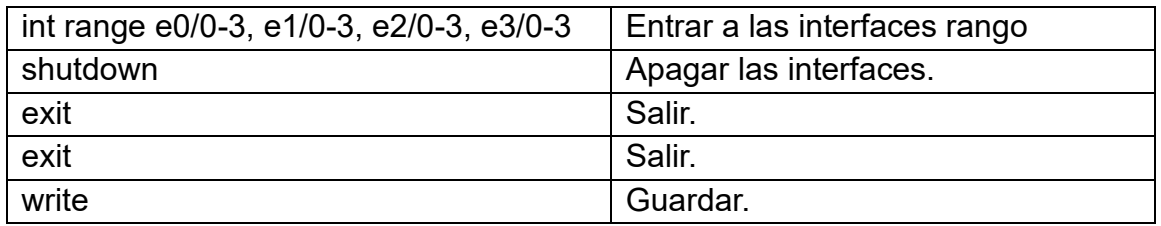

Tabla 20. Desactivación de interfaces en A1

<span id="page-33-0"></span>3.2 En los Switches D1 Y D2, configure el enlace troncal hacia los Routers 1 y 3.

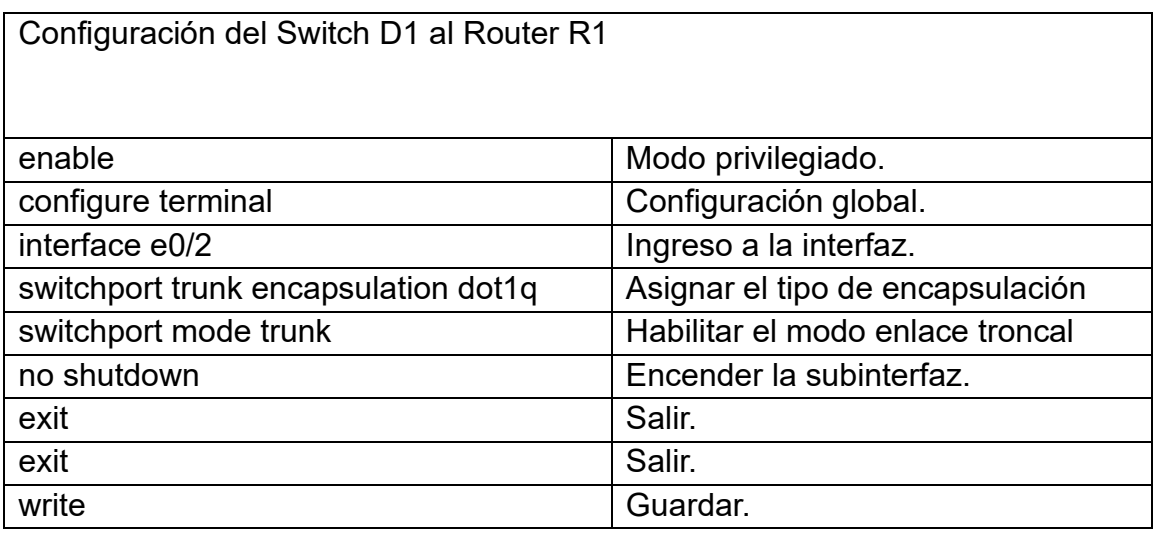

Tabla 21. Configuración Enlace troncal

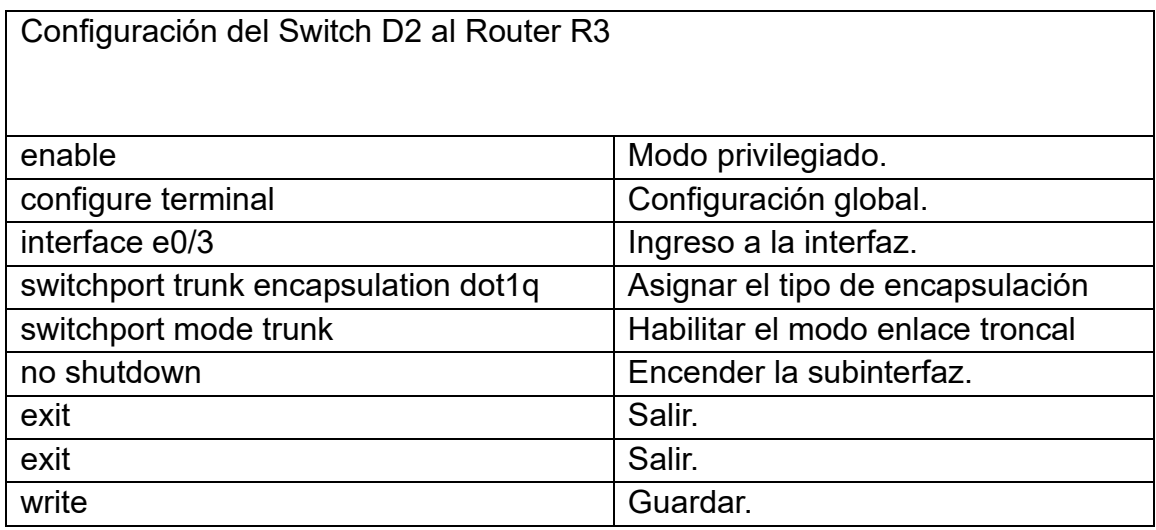

Tabla 22. Configuración Enlace troncal

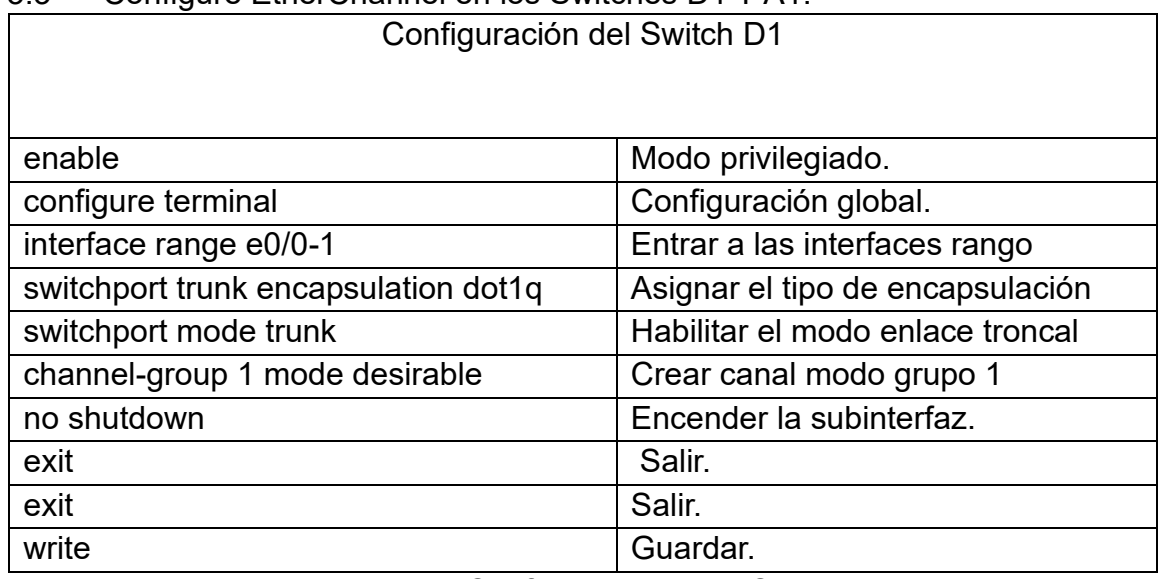

## <span id="page-34-0"></span>3.3 Configure EtherChannel en los Switches D1 Y A1.

Tabla 23. Configuración EtherChannel

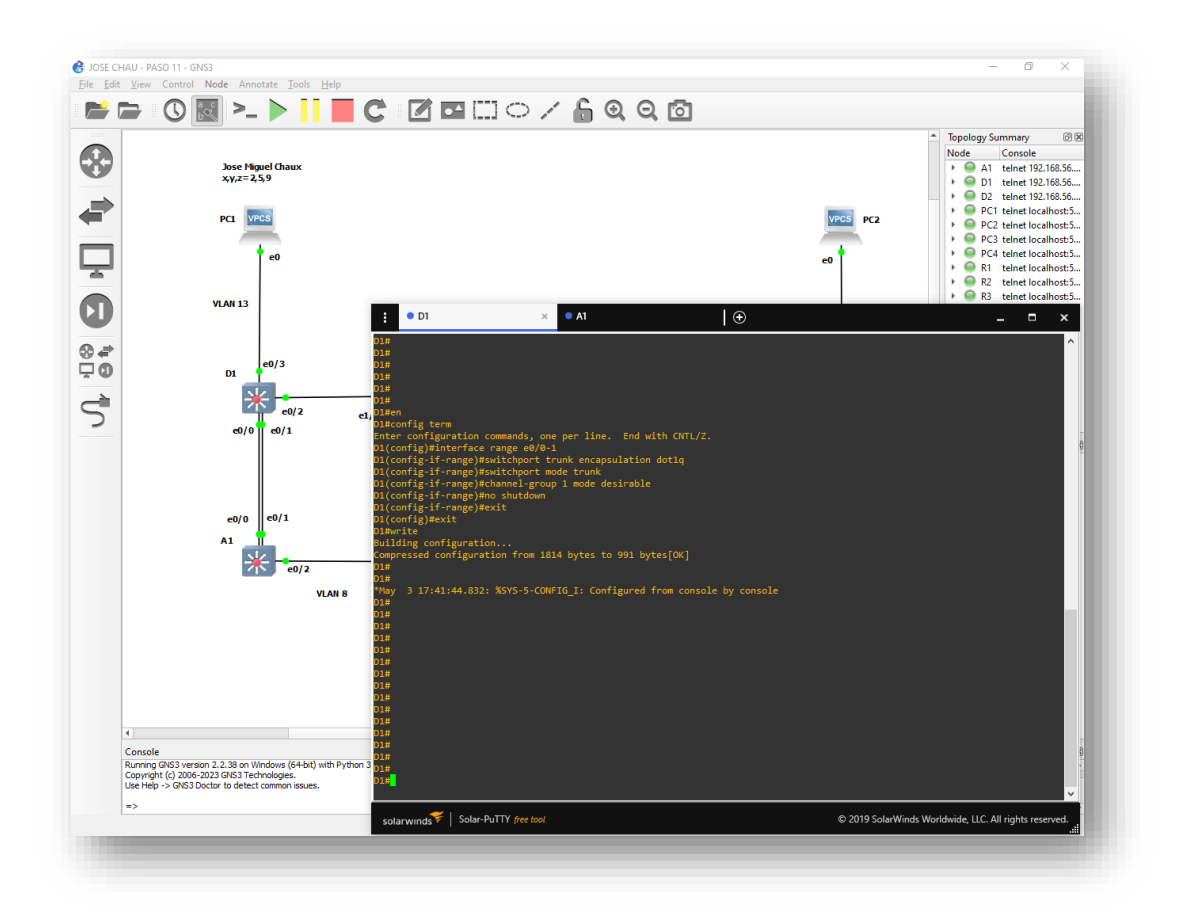

Figura 7. Etherchannel en switch D1

Fuente: José Miguel Chaux

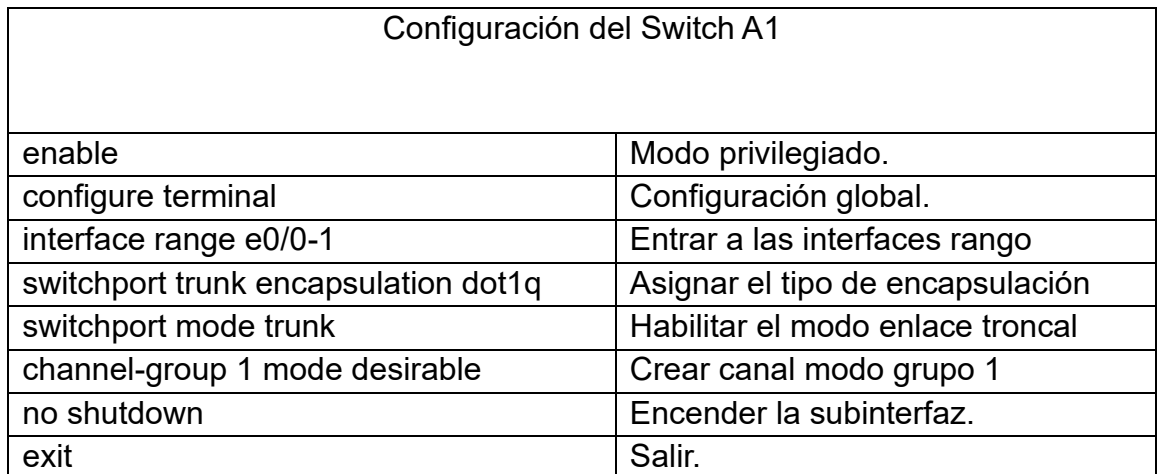

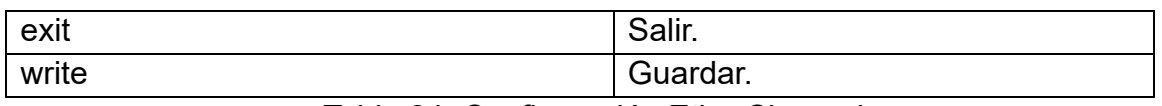

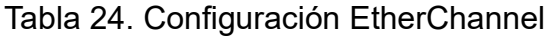

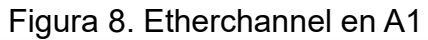

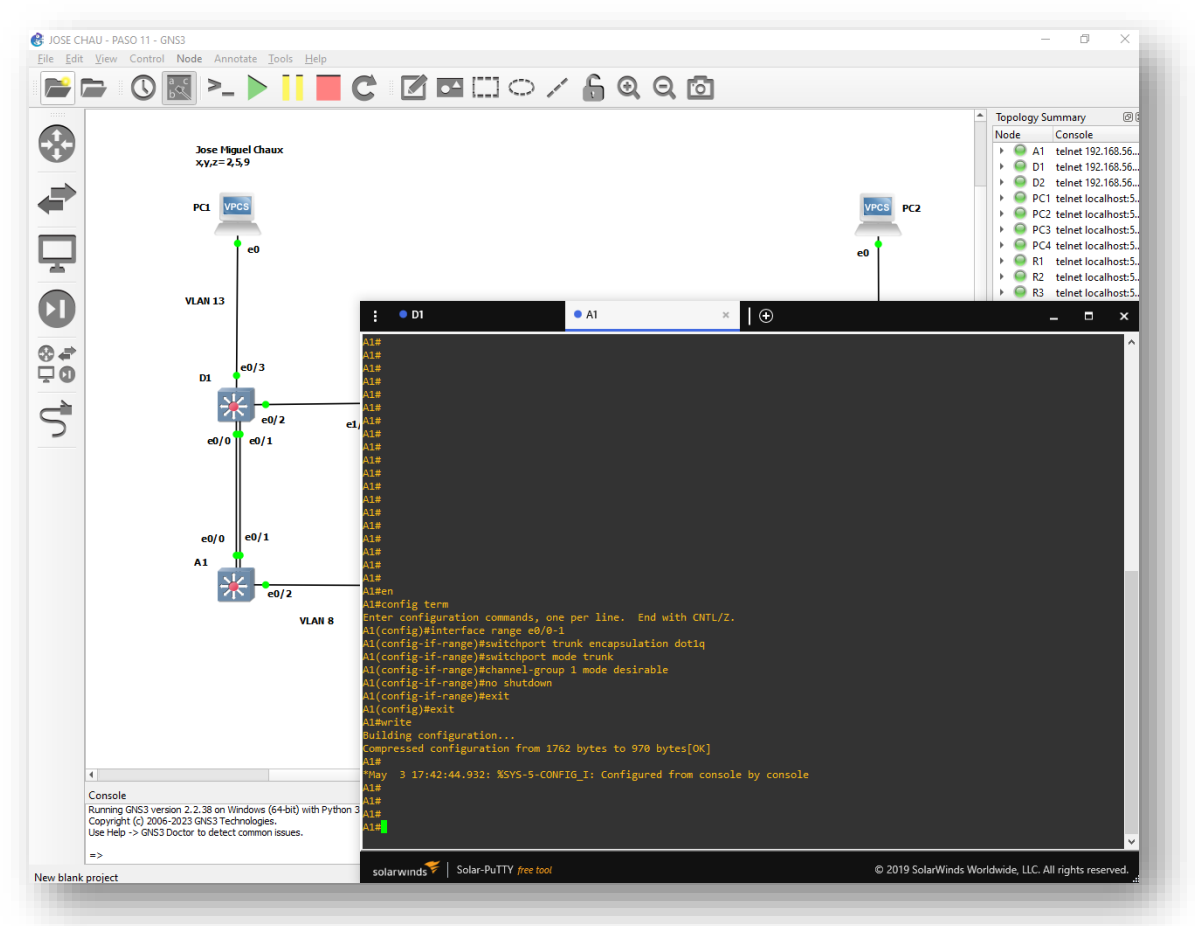

Fuente: José Miguel Chaux

<span id="page-36-0"></span>3.4 Los switches D1, D2 Y A1 configure los puertos de acceso para los computadores (PC1, PC2, PC3, PC4).

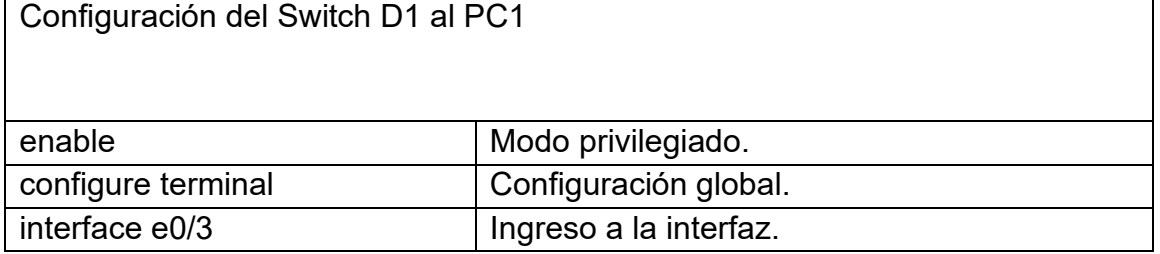

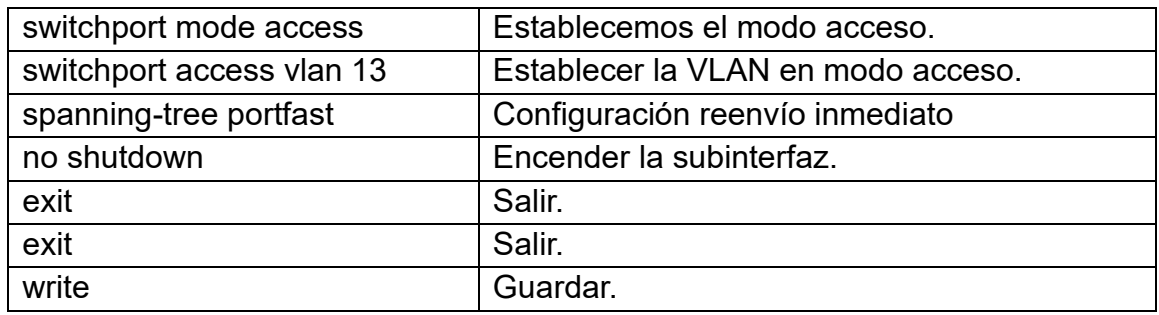

Tabla 25. Configuración de puertas de acceso

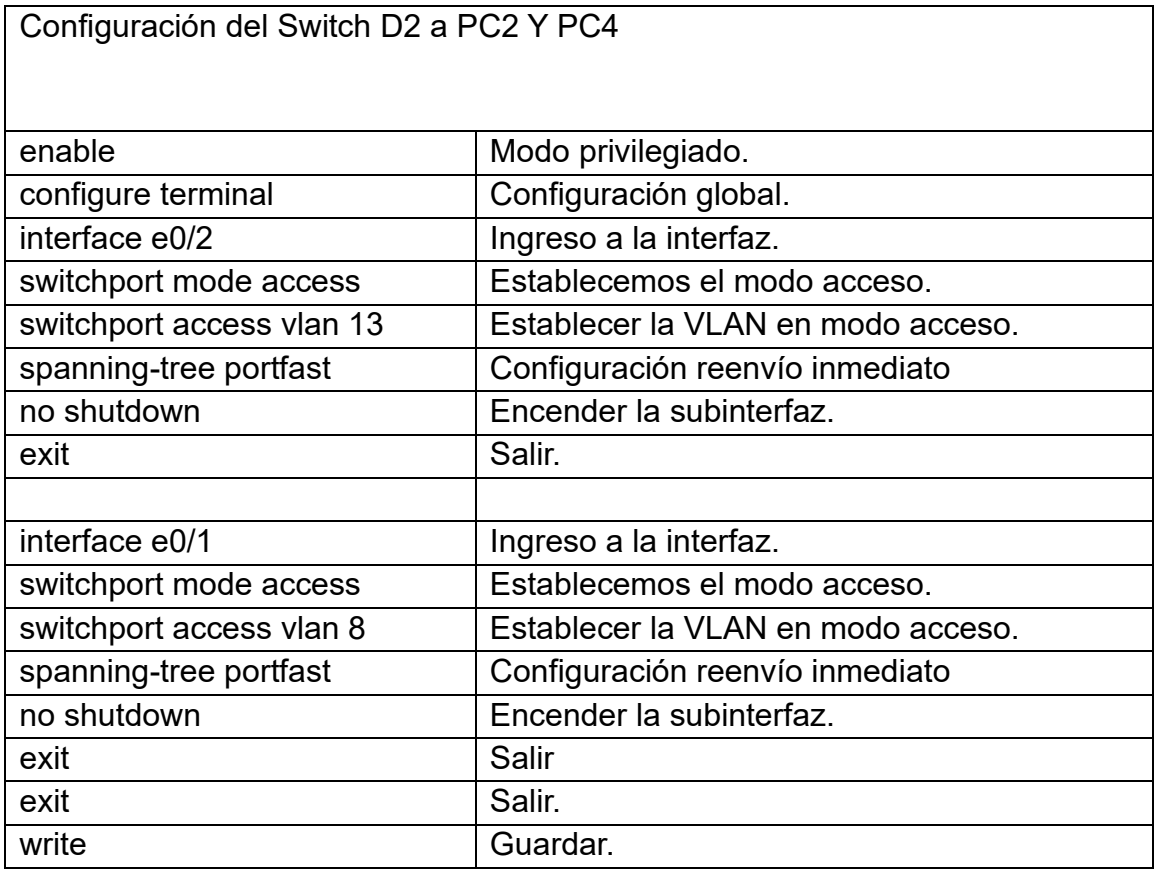

Tabla 26. Configuración de puertas de acceso

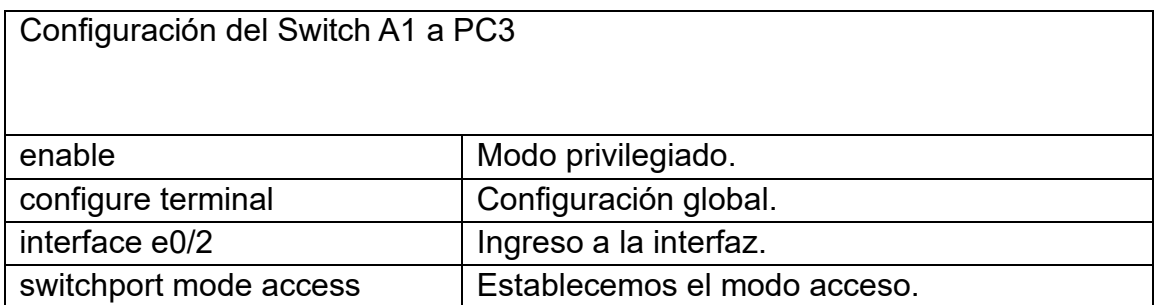

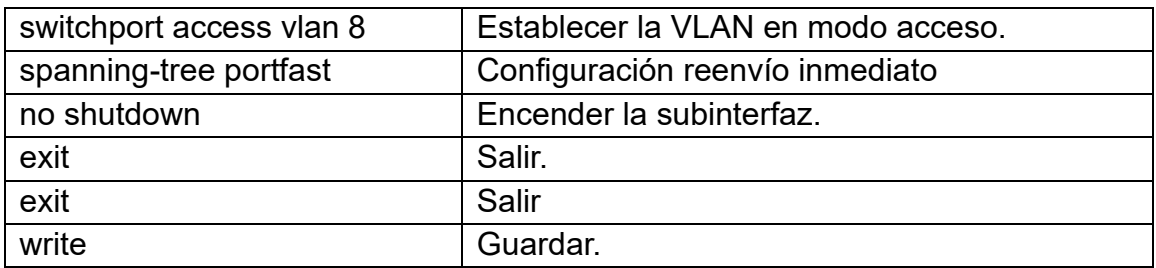

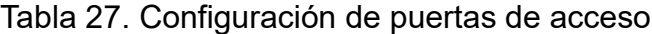

<span id="page-38-0"></span>3.5 Realizo el ping para confirmar la conectividad de Computador a Computador.

ping 10.0.213.25

ping 2001:db8:acad:213::50

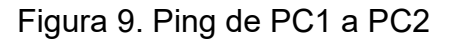

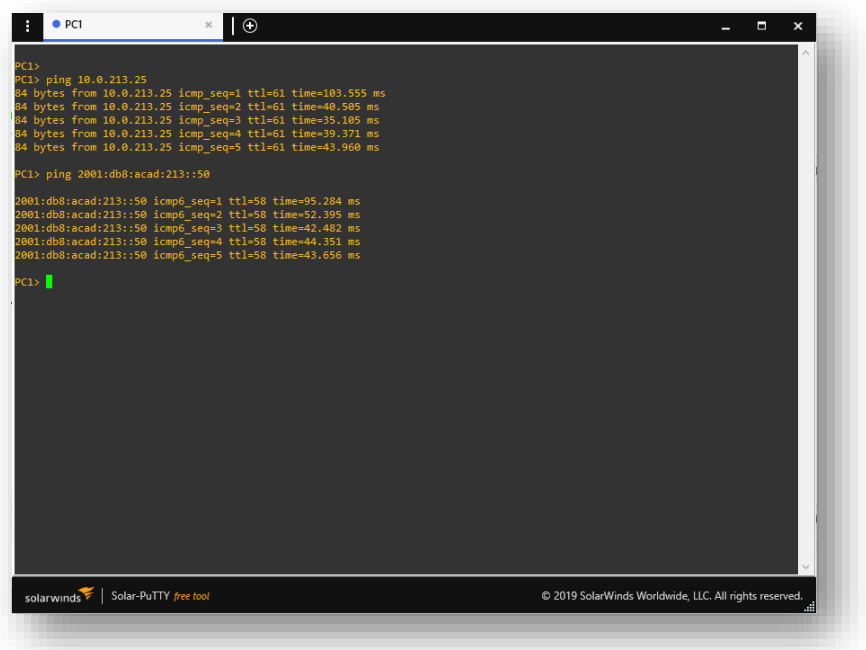

Fuente: José Miguel Chaux

ping 10.0.208.25 ping 2001:db8:acad:208::50

Figura 10. Ping de PC3 a PC4

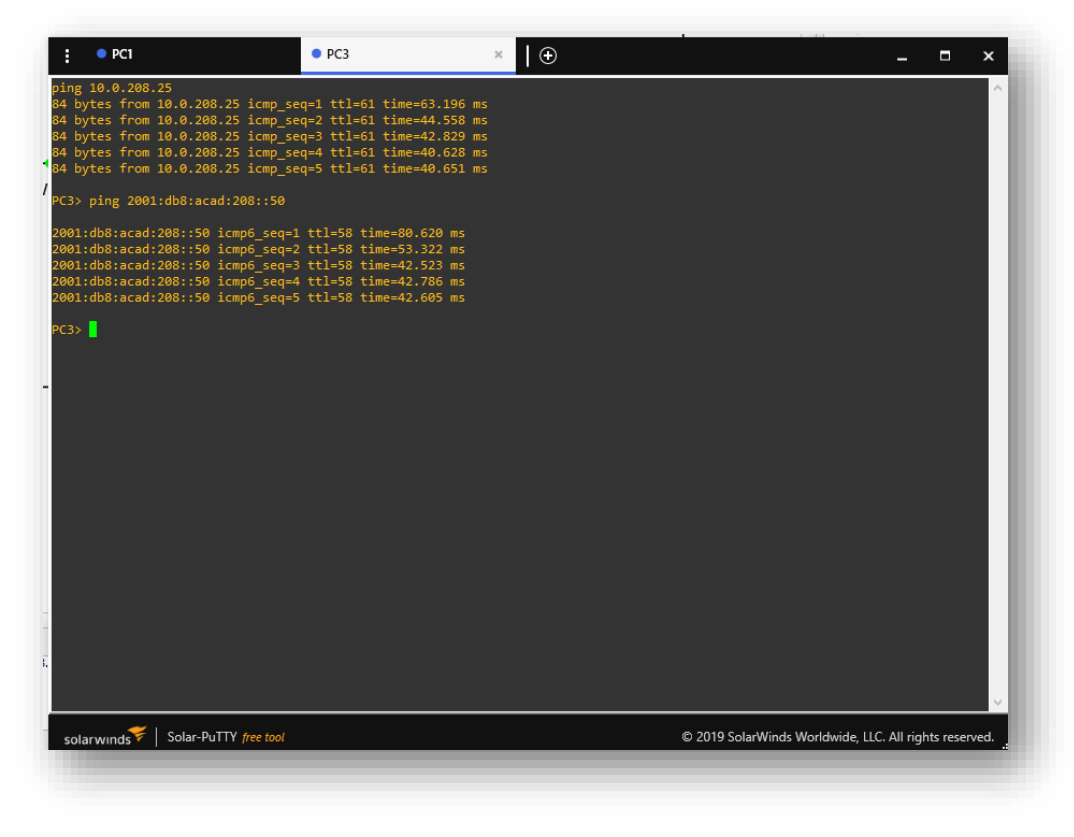

Fuente: José Miguel Chaux

<span id="page-39-0"></span>4. Parte 4. Configurar seguridad

En esta parte debe configurar varios mecanismos de seguridad en los dispositivos de la topología

<span id="page-39-1"></span>4.1 En todos los equipos se configura, el modo EXEC privilegiado.

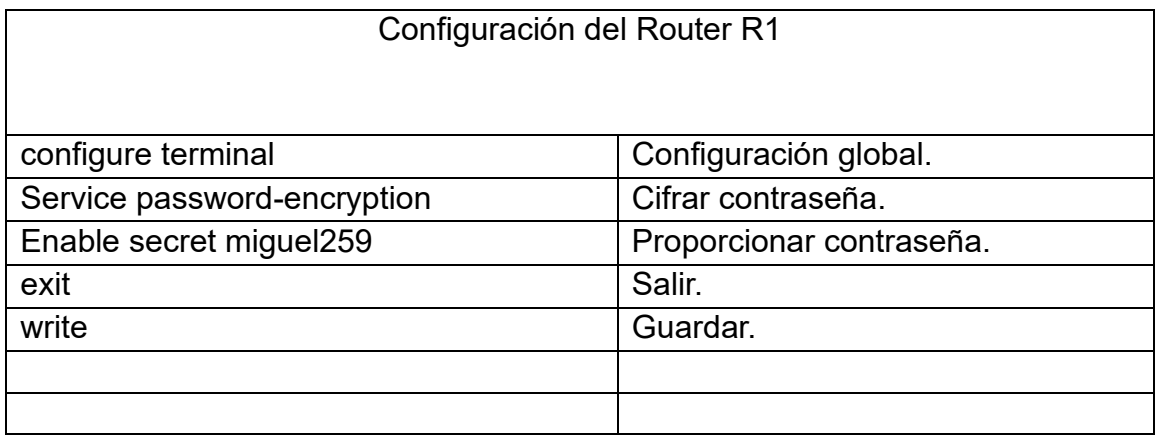

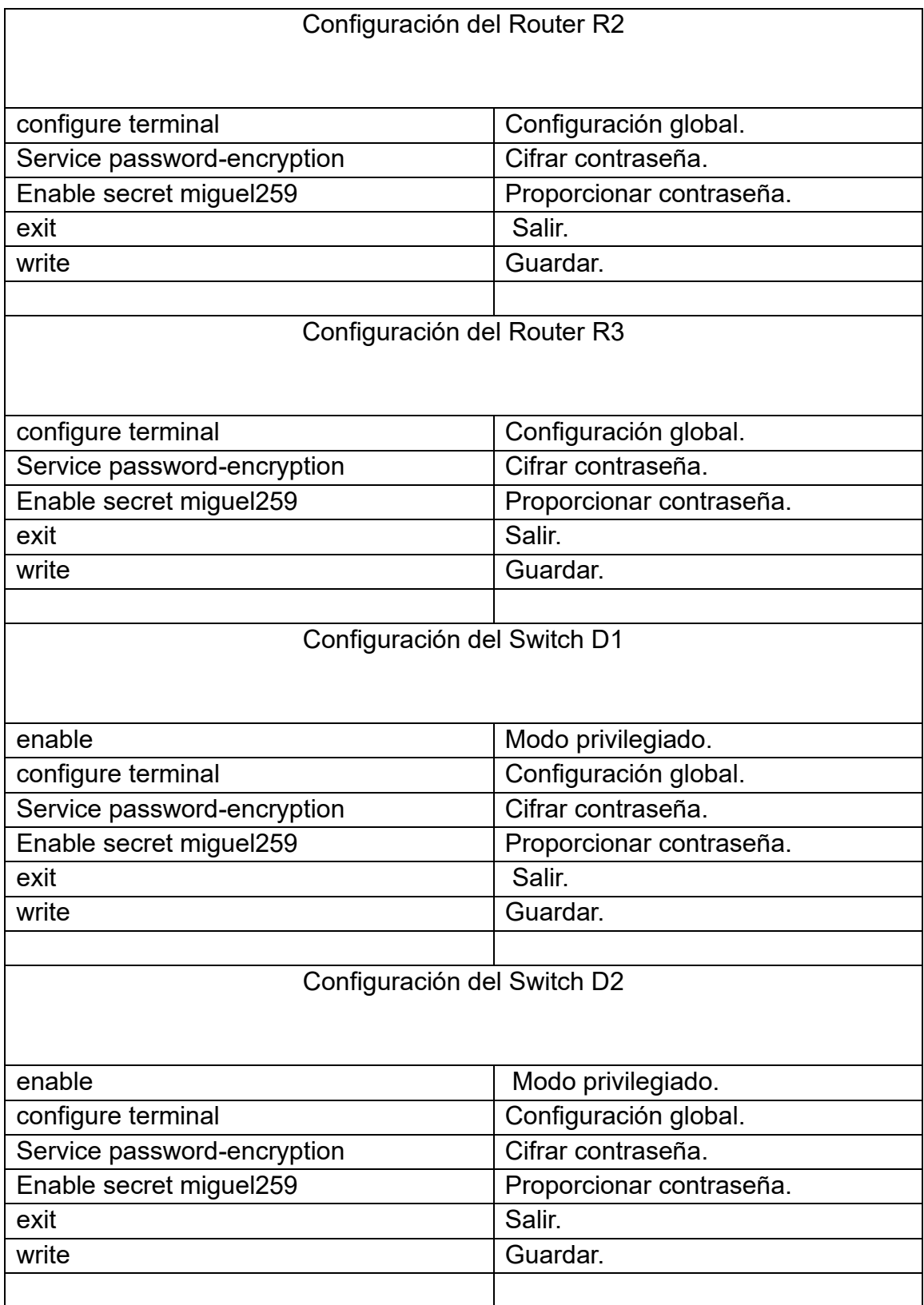

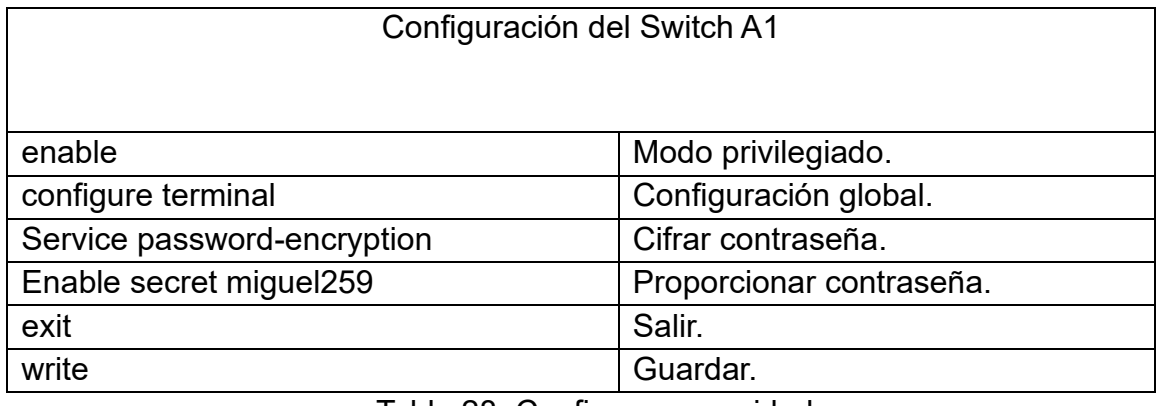

Tabla 28. Configurar seguridad

## <span id="page-41-0"></span>4.2 Ahora se crea una cuenta para un usuario local.

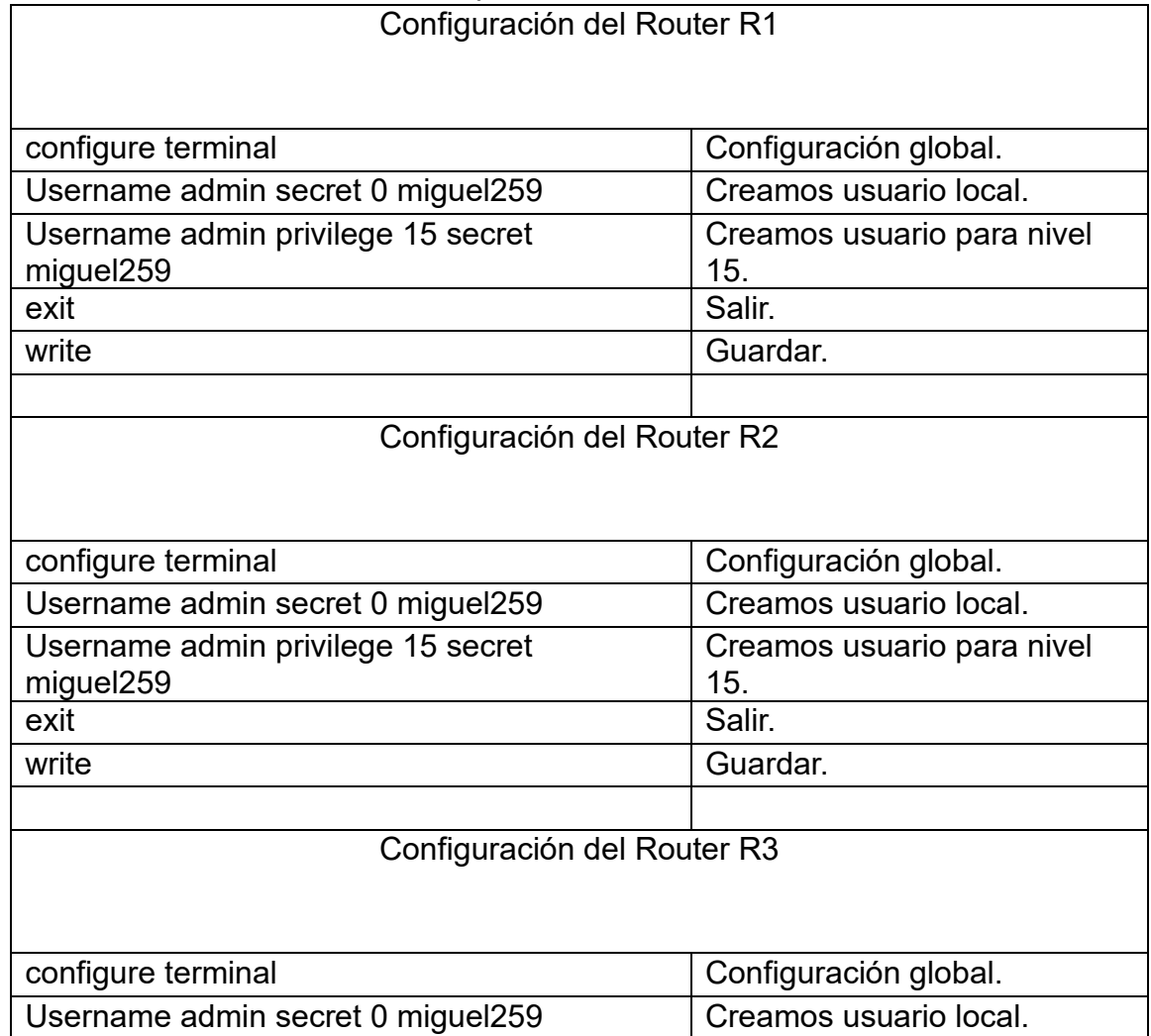

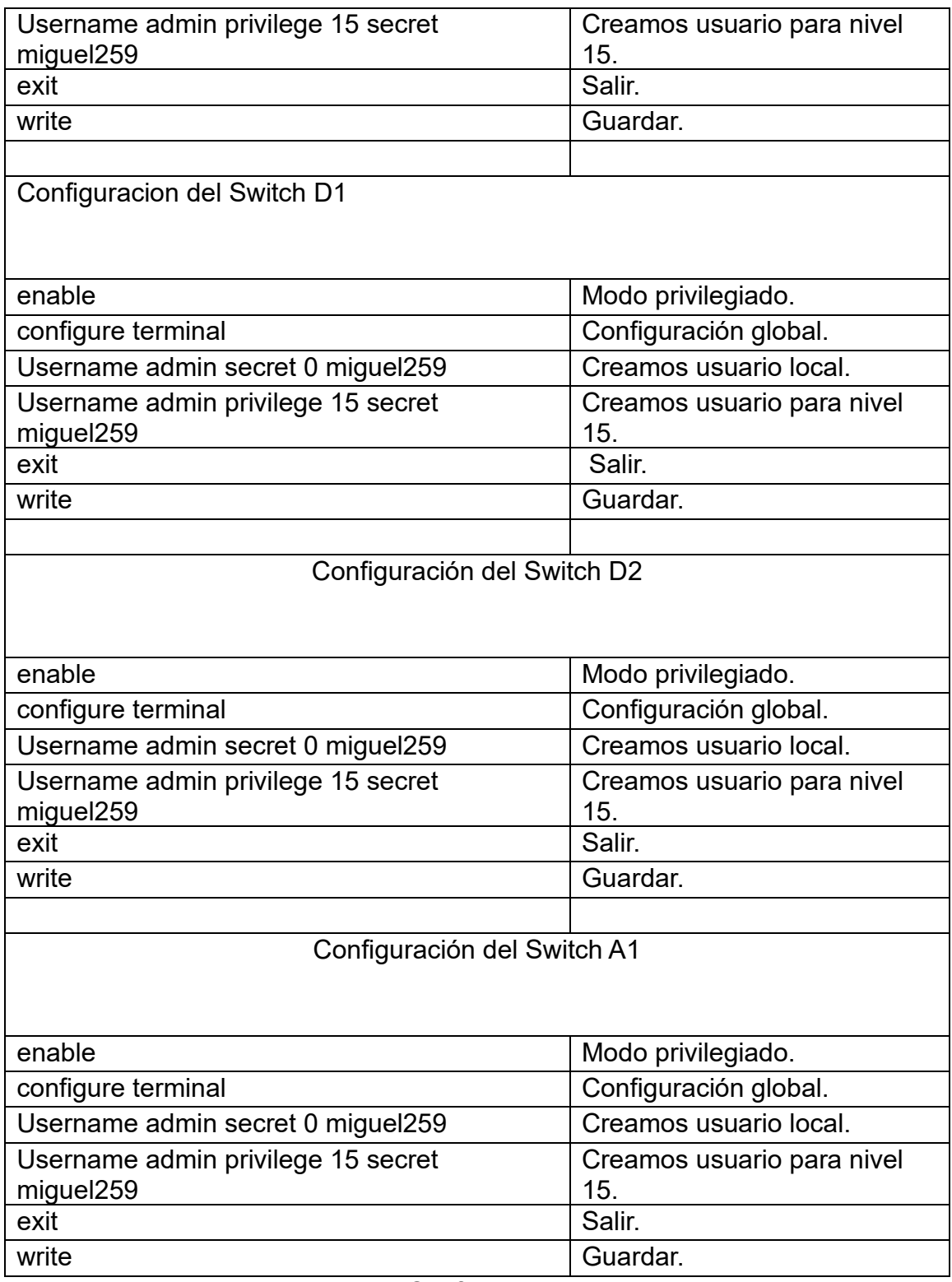

Tabla 29. Configurar usuario local

<span id="page-43-0"></span>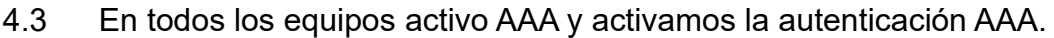

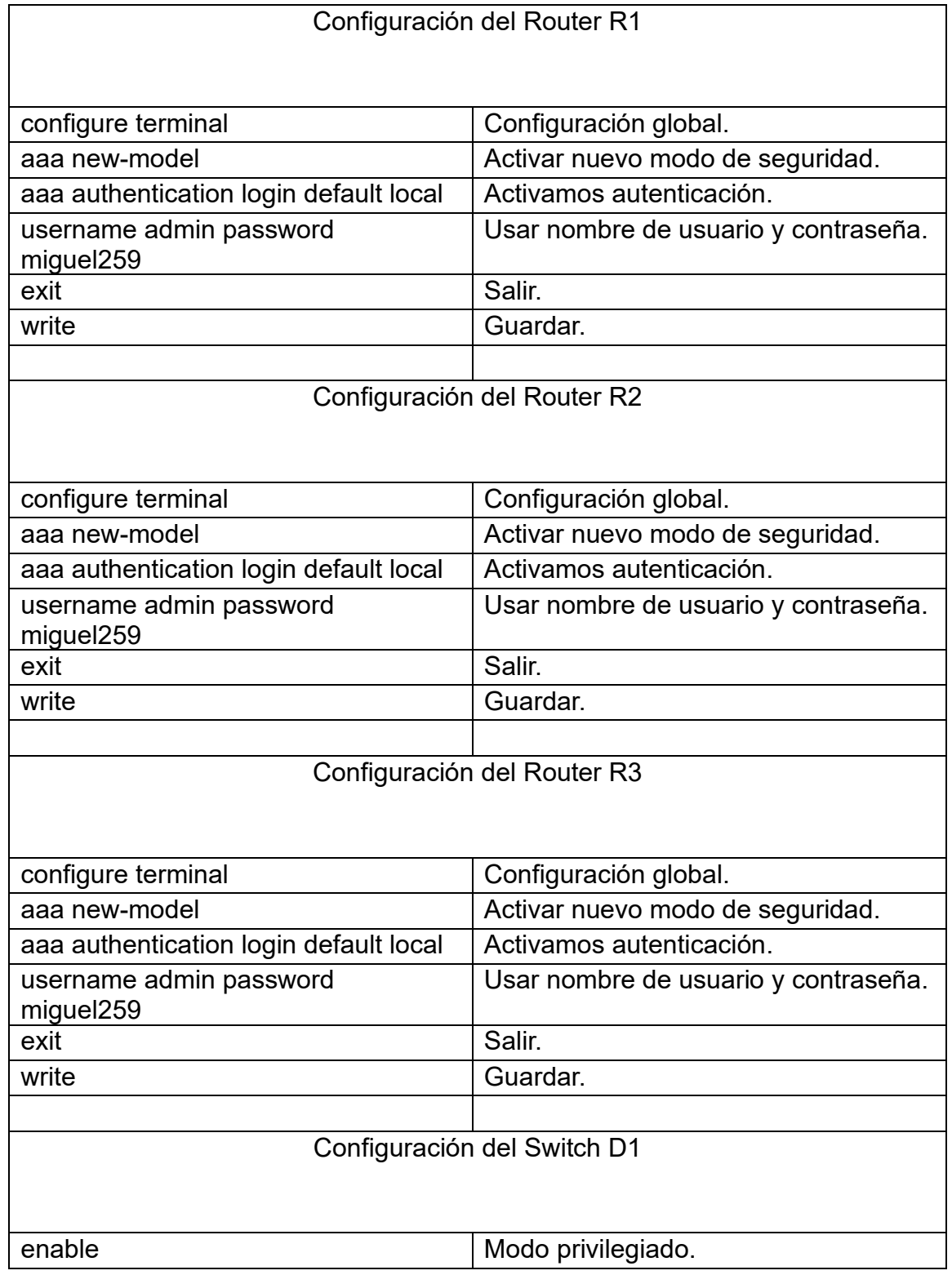

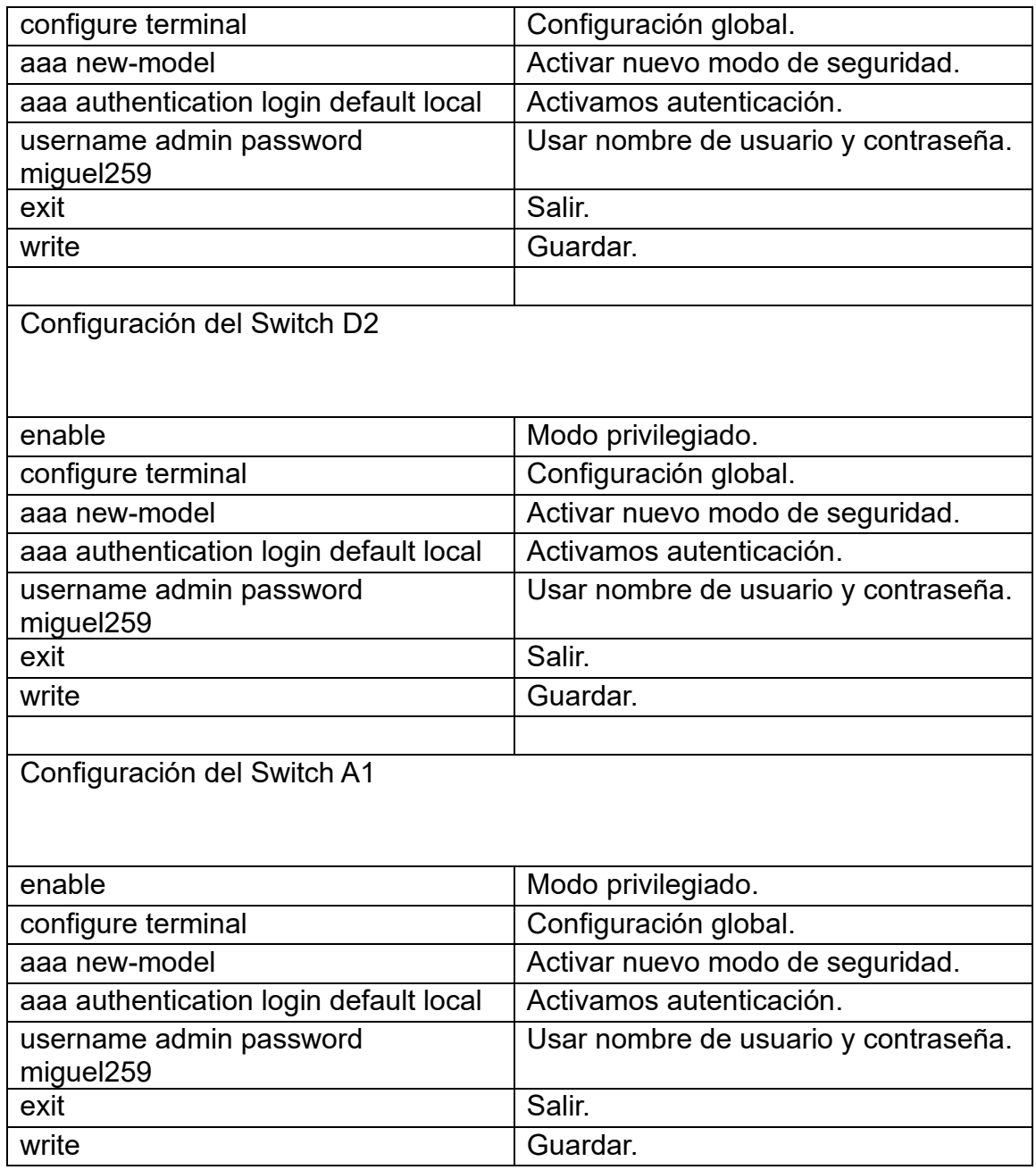

Tabla 30. Configuración de activo y autenticación AAA

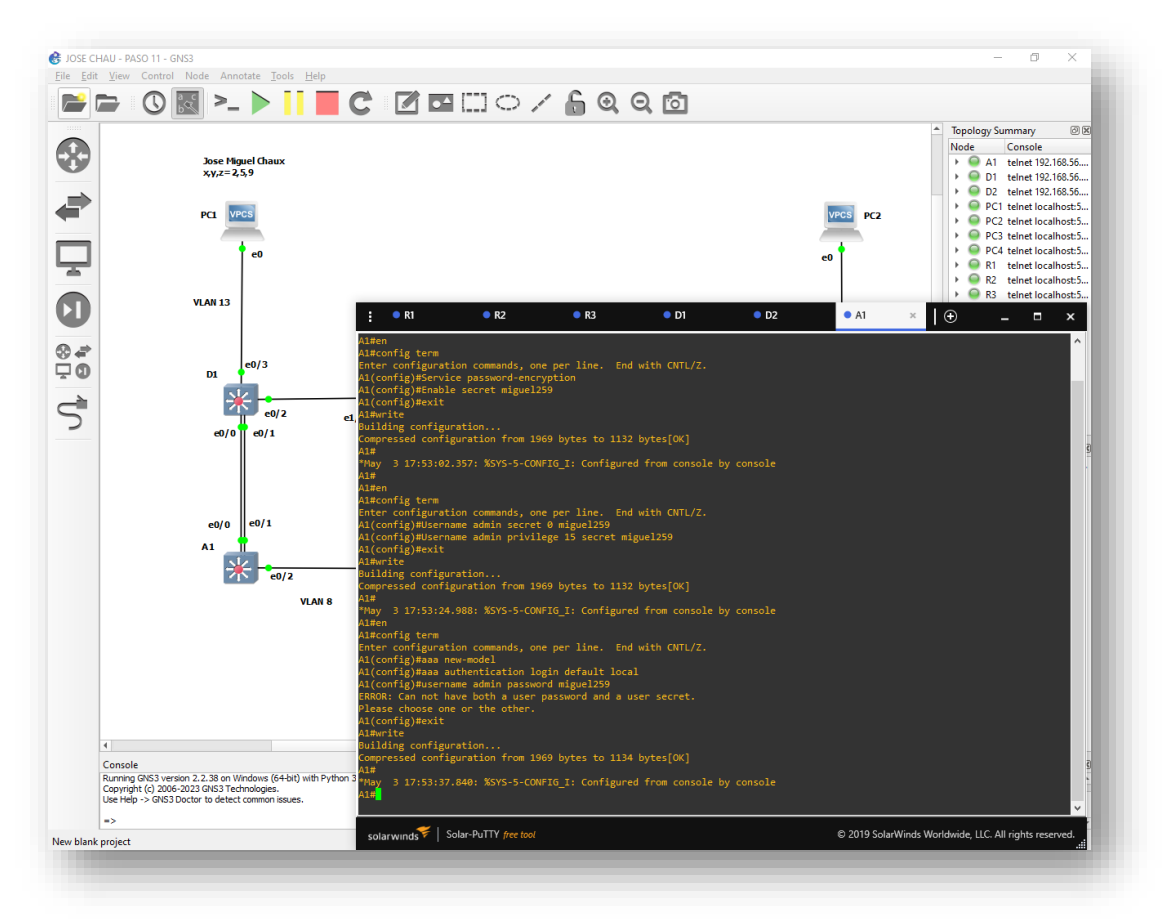

Figura 11. Seguridad en (R1,R2,R3,D1,D2,A1)

Fuente: José Miguel Chaux

#### CONCLUSIONES

<span id="page-46-0"></span>Se logra identificar en el desarrollo del proyecto los aspectos importantes en la configuración y protocolos de las rutas estáticas de IPv4 como de IPv6 en todos los enrutadores, para el enrutamiento en función del reenvió de paquetes por parte de los dispositivos de la red.

Claramente en este trabajo se puede reconocer aspectos que representan las diferentes redes mediante modelos jerárquicos y donde se comprenden los principales factores que llevan a optimizar la red mediante la implementación de la mejor manera de protocolos tales como protocolos de árbol de expansión, encapsulamientos 809.1q, VTP y entre otros.

Se identifica en el direccionamiento en el Gateway con los dígitos 1 y 0 que entren en conflicto ya que los dígitos de mi cedula finalizan en 510, se procede a trabajar con los dígitos 259, se lograr cumplir el objetivo del proyecto y espera de aceptación por tutores del diplomado.

Se llega a la aplicación e implementación del escenario mediante la descarga y utilización del software GNS3 que funciona en el equipo de cómputo con una buena capacidad y velocidad; ya que para el desarrollo del proyecto se requirió ajustes al computador personal.

### BIBLIOGRAFÍA

<span id="page-47-0"></span>Edgeworth, B., Garza Rios, B., Gooley, J., Hucaby, D. (2020). CISCO Press (Ed). Wireless Signals and Modulation. CCNP and CCIE Enterprise Core ENCOR 350- 401. https://1drv.ms/b/s!AAIGg5JUgUBthk8

Edgeworth, B., Garza Rios, B., Gooley, J., Hucaby, D. (2020). CISCO Press (Ed). VLAN Trunks and EtherChannel Bundles. CCNP and CCIE Enterprise Core ENCOR 350-401. https://1drv.ms/b/s!AAIGg5JUgUBthk8

Granados, G. (2019). Registro y acceso a la plataforma Cisco CCNP [OVI]. https://repository.unad.edu.co/handle/10596/24419